## <span id="page-0-0"></span>**Dell Studio XPS™ 435T/9000 Manual de service**

[Prezentare general](file:///C:/data/systems/435T/ro/SM/techov.htm#wp1194395)ă din perspectivă tehnică [Înainte de a începe](file:///C:/data/systems/435T/ro/SM/before.htm#wp1180146) [Remontarea capacului calculatorului](file:///C:/data/systems/435T/ro/SM/cover_re.htm#wp1188605) [Înlocuirea panoului frontal](file:///C:/data/systems/435T/ro/SM/front.htm#wp1187708) Înlocuirea ilumină[rii de fundal a emblemei](file:///C:/data/systems/435T/ro/SM/badgeass.htm#wp1188605) [Remontarea modulelor de memorie](file:///C:/data/systems/435T/ro/SM/memory.htm#wp1188716) [Înlocuirea unităţ](file:///C:/data/systems/435T/ro/SM/drives.htm#wp1188656)ilor [Înlocuirea unui card PCI Express](file:///C:/data/systems/435T/ro/SM/cards.htm#wp1196580)

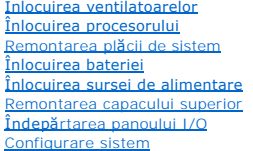

## **Note, atenţionări şi avertismente**

**A NOTA:** O NOTA indică informații importante care vă ajută să utilizați mai bine calculatorul dumneavoastră.

A ATENȚIE: O ATENȚIE indică un pericol potențial de deteriorare a hardware-ului sau de pierdere de date și vă arată cum să evitați problema.

**AVERTISMENT: Un AVERTISMENT indică un pericol potenţial de deteriorare a bunurilor, de vătămare corporală sau de deces.** 

#### **Informaţiile din acest document pot fi modificate fără notificare. © 2009 Dell Inc. Toate drepturile rezervate.**

Este strict interzisă reproducerea sub orice formă a acestor materiale, fără autorizația scrisă de la Dell Inc.

Mărcile comerciale utilizate în acest text: *Dell,* logo-ul *DELL* și *Studio XPS* sunt mărci comerciale ale Dell Inc.; *Intel* este marcă înregistrată a Intel Corporation din Statele Unite și din<br>alte țări; *Microsoft, Wi* 

Alte mărci comerciale şi denumiri comerciale pot fi utilizate în acest document pentru referire fie la entităţile care au drepturi asupra mărcilor şi denumirilor fie la produsele acestora. Dell Inc. neagă orice interes de proprietate asupra mărcilor comerciale şi denumirilor comerciale cu excepţia celor care îi aparţin.

#### **Model: DCRM**

iulie 2009 Rev. A01

# <span id="page-1-0"></span> **Înlocuirea iluminării de fundal a emblemei**

**Dell Studio XPS™ 435T/9000 Manual de service** 

- AVERTISMENT: **Inainte de a efectua lucrări în interiorul calculatorului citiț**i instrucțiunile de siguran**ță livrate împreună** cu calculatorul. Pentru<br>informații suplimentare despre cele mai bune practici privind siguranța
- 1. Urmați procedurile din [Înainte de a începe](file:///C:/data/systems/435T/ro/SM/before.htm#wp1180146).
- 2. Îndepărtați capacul calculatorului (consultați [Remontarea capacului calculatorului\)](file:///C:/data/systems/435T/ro/SM/cover_re.htm#wp1188605)
- 3. Scoateți panoul frontal (consultați [Înlocuirea panoului frontal](file:///C:/data/systems/435T/ro/SM/front.htm#wp1187708)).
- 4. Apăsaţi pe lamelele de fixare de pe iluminarea de fundal a emblemei şi scoateţi iluminarea de fundal a emblemei din panoul frontal.

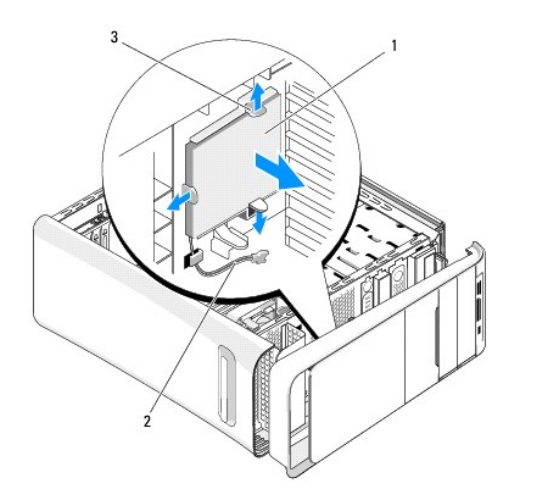

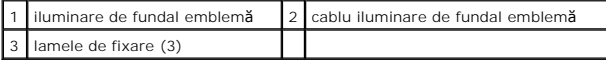

- 5. Pentru a remonta iluminarea de fundal a emblemei aliniaţi orificiile de pe iluminarea de fundal a emblemei cu proeminenţele de pe panoul frontal.
- 6. Apăsaţi pe iluminarea de fundal a emblemei până la fixarea în poziţie.
- 7. Reconectaţi cablul iluminării de fundal.
- 8. Remontați panoul frontal (consultați *[Înlocuirea panoului frontal](file:///C:/data/systems/435T/ro/SM/front.htm#wp1187708)*).
- 9. Remontați capacul calculatorului (consultați [Remontarea capacului calculatorului](file:///C:/data/systems/435T/ro/SM/cover_re.htm#wp1188605)).

## <span id="page-2-0"></span> **Înainte de a începe**

**Dell Studio XPS™ 435T/9000 Manual de service** 

- Specificaţii tehnice
- **O** Instrumente re
- [Oprirea calculatorului dvs.](#page-2-3)
- **Instruct[iuni de siguran](#page-2-4)tă**

Acest document oferă proceduri pentru scoaterea și instalarea componentelor din/în calculatorul dvs. Dacă nu se prevede altfel, fiecare procedură presupune că sunt îndeplinite următoarele condiţii:

- 1 Aţi parcurs paşii din [Oprirea calculatorului dvs.](#page-2-3) și Instrucț[iuni de siguran](#page-2-4)ță.
- l Aţi citit informaţiile de siguranţă livrate împreună cu calculatorul*.*
- l O componentă poate fi remontată sau—dacă este achiziţionată separat—instalată prin efectuarea procedurilor de scoatere în ordine inversă.

### <span id="page-2-1"></span>**Specificaţii tehnice**

Pentru informaţii despre specificaţiile tehnice ale calculatorului dvs., consultaţi *Ghid de configurare* livrat împreună cu calculatorul dvs. sau consultaţi situl Web Dell Support la **support.dell.com**.

#### <span id="page-2-2"></span>**Instrumente recomandate**

Procedurile din acest document pot necesita următoarele instrumente:

- 1 Surubelnită mică cu vârful lat
- 1 Surubelnită mică Phillips
- l CD de upgrade al BIOS-ului sau programul executabil de actualizare a BIOS-ului disponibil pe situl Web Dell Support la **support.dell.com**

## <span id="page-2-3"></span>**Oprirea calculatorului dvs.**

- ATENȚIE: Pentru a evita pierderea datelor, salvați și î<mark>nchideț</mark>i toate fișierele deschise și ieșiț<mark>i din toate programele deschise înainte să închideț</mark>i<br>calculatorul.
- 1. Salvaţi şi închideţi toate fişierele deschise şi închideţi toate programele deschise.
- 2. Faceţi clic pe butonul de start Windows Vista (), în colţul din stânga jos de pe desktop, faceţi clic pe săgeata in în colţul din dreapta jos al meniului Start şi apoi faceţi clic pe **Închidere**.
- 3. Calculatorul se opreşte după terminarea procesului de închidere a sistemului de operare.
- 4. Asiguraţi-vă că sunt oprite calculatorul și toate dispozitivele ata**șate. In cazul în care calculatorul dvs.** și dispozitivele atașate nu s-au oprit automat<br>**atunci când ați închis sistemul de operare, ți**neți apăsat bu

#### <span id="page-2-4"></span>**Instrucţiuni de siguranţă**

Utilizați următoarele instrucțiuni de siguranță pentru a vă ajuta să vă protejați calculatorul de potențiale deteriorări și a vă asigura siguranța personală.

- **AVERTISMENT: Înainte de a efectua lucrări în interiorul calculatorului citiţi instrucţiunile de siguranţă livrate împreună cu calculatorul. Pentru**  informații suplimentare despre cele mai bune practici privind siguranța, consultați pagina de start pentru conformitatea cu reglementările<br>www.dell.com/regulatory\_compliance.
- ATENŢIE: Doar un tehnician de service autorizat trebuie să facă reparații la calculatorul dumneavoastră. Deteriorările cauzate de lucrările de<br>service neautorizate de că**tre Dell™ nu sunt acoperite de garanț**ie.
- ATENȚIE: **Atunci când deconectaț**i un cablu, trageți de conectorul s**ău sau de mânerul de tragere ș**i nu de cablul propriu-zis. Unele cabluri au<br>conectori cu lamele de fixare; dacă deconectați acest tip de cablu, apăsați conectorii, țineți-i aliniați dr<mark>ept pentru a evita îndoirea pinilor de conectorilor. De asemenea, înainte să</mark> conectați un cablu, asigurați-vă că ambii<br>conectori sunt orientați corect și aliniați.

**ATENŢIE: Pentru a evita deteriorarea calculatorului, efectuaţi următorii paşi înainte să începeţi lucrul în interiorul calculatorului.**

- 1. Asiguraţi-vă că suprafaţa de lucru este plană şi curată pentru a preveni zgârierea capacului calculatorului.
- 2. Opriți calculatorul (consultați [Oprirea calculatorului dvs.\)](#page-2-3).

**ATENŢIE: Pentru a deconecta un cablu de reţea, întâi decuplaţi cablul de la calculator şi apoi decuplaţi-l de la dispozitivul de reţea.** 

- 3. Deconectaţi toate cablurile de telefon sau de reţea de la calculator.
- 4. Deconectaţi calculatorul şi toate dispozitivele ataşate de la prizele lor electrice.
- 5. Ţineţi apăsat butonul de alimentare în timp ce calculatorul este deconectat pentru a conecta placa de sistem la împământare.
- ATENȚIE: Inainte de a atinge orice componentă din interiorul calculatorului, asigurați împământarea atingând o suprafață metalică nevopsită, cum<br>ar fi metalul din partea din spatele a calculatorului. În timp ce lucrați, at

# <span id="page-4-0"></span> **Înlocuirea unui card PCI Express**

**Dell Studio XPS™ 435T/9000 Manual de service** 

Configurarea calculatorului dvs. după [scoaterea sau instalarea unui card PCI Express](#page-6-0) 

AVERTISMENT: **Inainte de a efectua lucrări în interiorul calculatorului citiț**i instrucțiunile de siguran**ță livrate împreună** cu calculatorul. Pentru<br>informații suplimentare despre cele mai bune practici privind siguranța

- 1. Pentru a scoate un card PCI, dezinstalaţi driverul şi software-ul cardului PCI Express din sistemul de operare.
- 2. Urmați procedurile din [Înainte de a începe](file:///C:/data/systems/435T/ro/SM/before.htm#wp1180146).
- 3. Îndepărtați capacul calculatorului (consultați [Remontarea capacului calculatorului\)](file:///C:/data/systems/435T/ro/SM/cover_re.htm#wp1188605).
- 4. Apăsați pe opritor și ridicați cardul de extensie din calculator. Dacă este cazul, deconectați toate cablurile conectate la card.

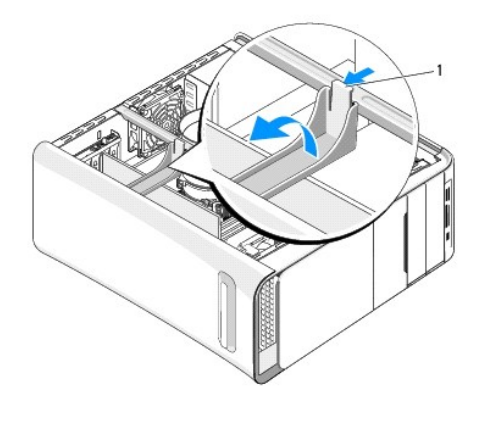

#### 1 opritor card de extensie

5. Apăsaţi pe lamele de fixare a consolei suportului PCI şi împingeţi consola spre partea din spate a calculatorului până când se fixează în sloturile din partea din spate a calculatorului.

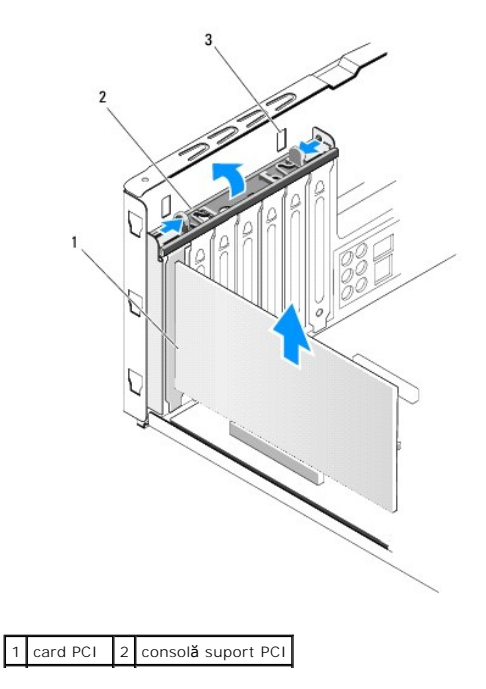

3 sloturi (2)

- 6. Pentru un card PCI, prindeţi cardul de colţurile sale superioare şi apoi trageţi-l uşor din conectorul său.
- 7. Pentru cardul PCI Express x16, apăsaţi pe lamelele de fixare şi prindeţi cardul de colţurile de sus. Scoateţi cardul din conector.

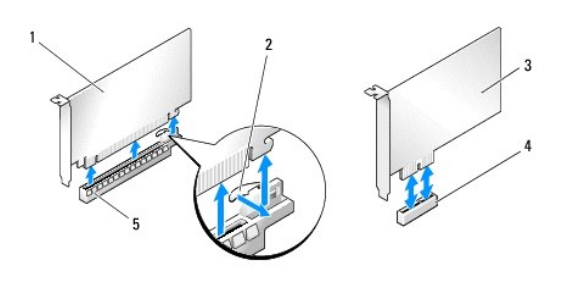

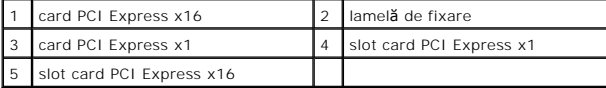

- ATENȚIE: Instalarea **ș**inelor obturatoare peste deschiderile sloturilor pentru plăci goale este necesară pentru a menține certificarea FCC a<br>calculatorului. De asemenea, aceste șine nu permit pătrunderea prafului și a murd
- 8. Dacă nu remontaţi un card, instalaţi o consolă de umplere în deschiderea slotului pentru card gol.
- 9. Scoateţi consola de umplere pentru a crea o deschidere în slotul pentru card (dacă este cazul).
- 10. Pregătiţi cardul pentru instalare.

Consultați documentația care a sosit cu cardul pentru informații despre configurare, personalizare și efectuarea conexiunilor interne pe card.

11. Aliniaţi cardul cu conectorul.

**Z** NOTA: Dacă instalați un card PCI Express în conectorul x16, asigurați-vă că slotul de fixare este aliniat cu mânerul de fixare.

12. Amplasați cardul în conector și apăsați ferm în jos. Asigurați-vă de fixarea completă a cardului.

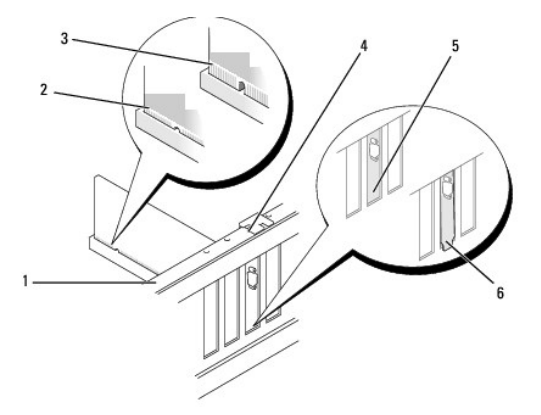

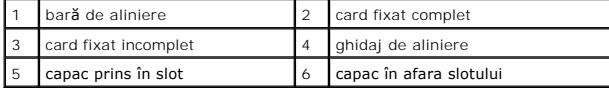

ATENȚIE: Nu direcționați cablurile cardurilor peste sau după carduri. Cablurile direcț**ionate peste carduri pot împiedica închiderea corect**ă a<br>capacului calculatorului sau pot cauza deteriorarea echipamentului.

13. Dacă este cazul, conectaţi toate cablurile care ar trebui ataşate la card.

<span id="page-6-1"></span>Consultaţi documentaţia cardului pentru informaţii despre conexiunile cablului cardului.

14. Apăsaţi şi împingeţi lamelele consolei suportului PCI până la fixarea în fantele de umplere.

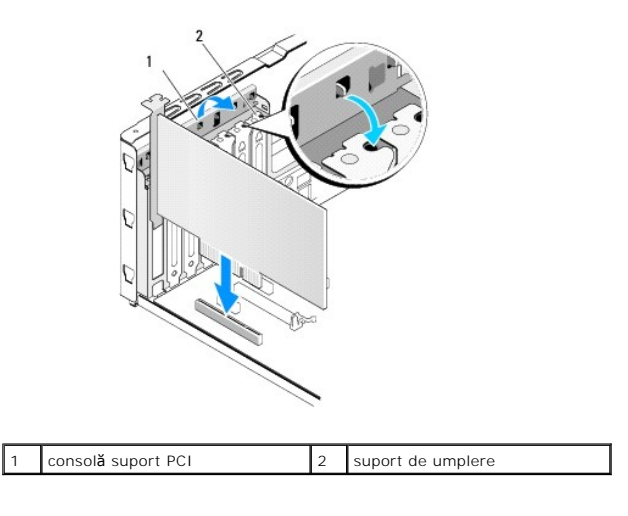

- 15. Apăsaţi pe lamele şi împingeţi opritorul cardului de extensie până la fixarea în poziţie.
- 16. Remontați capacul calculatorului (consultați [Remontarea capacului calculatorului](file:///C:/data/systems/435T/ro/SM/cover_re.htm#wp1188605)).
- 17. Conectaţi calculatorul şi dispozitivele la prize electrice şi porniţi-le.
- 18. Pentru a încheia instalarea, consultați Configurarea calculatorului dvs. după [scoaterea sau instalarea unui card PCI Express.](#page-6-0)

## <span id="page-6-0"></span>**Configurarea calculatorului dvs. după scoaterea sau instalarea unui card PCI Express**

**NOTA:** Pentru informații despre locația conectorilor, consultați *Ghid de configurare.* Pentru informații despre instalarea driverelor și a software-ului pentru<br>cardul dvs., consultați documenta**ția care însoț**ește cardul

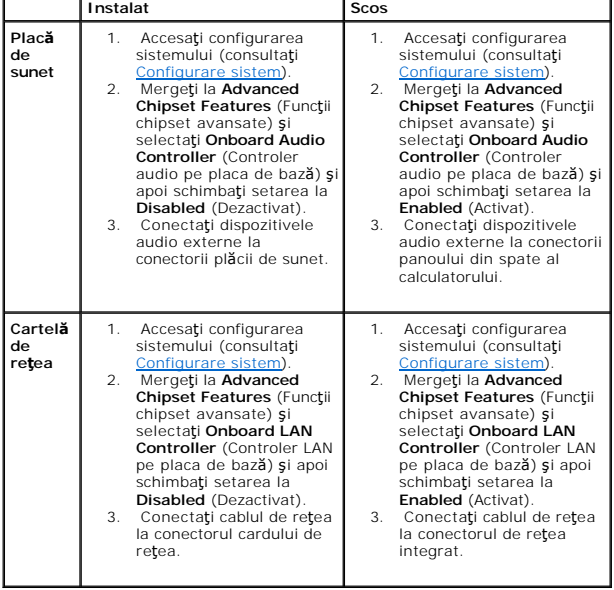

## <span id="page-8-0"></span>**Înlocuirea bateriei**

**Dell Studio XPS™ 435T/9000 Manual de service** 

- AVERTISMENT: **Inainte de a efectua lucrări în interiorul calculatorului citiț**i instrucțiunile de siguran**ță livrate împreună** cu calculatorul. Pentru<br>informații suplimentare despre cele mai bune practici privind siguranța
- AVERTISMENT: O baterie nou**ă** poate exploda dac**ă** este instalat**ă incorect. Inlocuiț**i bateria doar cu acela**ș**i tip sau un tip echivalent recomandat<br>de producător. Arunca**ți bateriile uzate în conformitate cu instrucțiun**
- <span id="page-8-2"></span>1. Înregistrați toate ecranele din configurarea sistemului (consultați [Configurare sistem](file:///C:/data/systems/435T/ro/SM/sys_setu.htm#wp1005451)) astfel încât să puteți restabili setările corecte în [etapa 10.](#page-8-1)
- 2. Urmați procedurile din [Înainte de a începe](file:///C:/data/systems/435T/ro/SM/before.htm#wp1180146).
- 3. Îndepărtați capacul calculatorului (consultați [Remontarea capacului calculatorului\)](file:///C:/data/systems/435T/ro/SM/cover_re.htm#wp1188605).
- 4. Localizați soclul bateriei (consultați [Componentele pl](file:///C:/data/systems/435T/ro/SM/techov.htm#wp1210162)ăcii de sistem).
- ATENȚIE: Dacă scoateți bateria din soclu cu un obiect neascuțit, aveți grijă să nu atingeți placa de sistem cu acesta. Asigurați-vă că obiectul este<br>inserat între baterie și soclu înainte de a încerca să scoateți bateria.

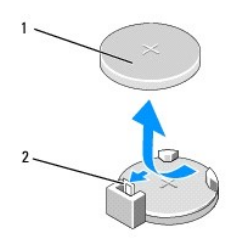

#### 1 baterie (partea pozitivă) 2 pârghie de eliberare baterie

- 5. Apăsaţi cu atenţie pârghia de deblocare a bateriei în sens opus bateriei şi bateria va sări din soclu.
- 6. Scoateţi bateria din sistem şi eliminaţi-o în mod corespunzător.
- 7. Introduceți bateria nouă în soclu cu partea inscripționată "+" în sus, apoi fixați bateria în poziție.

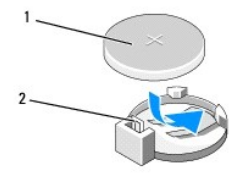

#### 1 baterie (partea pozitivă) 2 pârghie de eliberare baterie

- 8. Remontați capacul calculatorului (consultați [Remontarea capacului calculatorului](file:///C:/data/systems/435T/ro/SM/cover_re.htm#wp1188605)).
- 9. Conectați calculatorul și dispozitivele la prize electrice și porniți-le.
- <span id="page-8-1"></span>10. Accesați configurarea sistemului (consultați [Configurare sistem\)](file:///C:/data/systems/435T/ro/SM/sys_setu.htm#wp1005451) și restabiliți setările pe care le-ați înregistrat la [etapa 1.](#page-8-2)

#### <span id="page-10-0"></span> **Remontarea capacului calculatorului Dell Studio XPS™ 435T/9000 Manual de service**

- AVERTISMENT: **Inainte de a efectua lucrări în interiorul calculatorului citiț**i instrucțiunile de siguran**ță livrate împreună** cu calculatorul. Pentru<br>informații suplimentare despre cele mai bune practici privind siguranța
- AVERTISMENT: Pentru protec**ție împotriva posibilităț**ii de **ș**oc electric, de vătămare cauzată **de lamele în miș**care ale ventilatorului sau de alte<br>vătămări imprevizibile, deconecta**ți întotdeauna calculatorul de la priza**

A ATENTIE: Asigurați-vă că există spațiu suficient pentru a susține calculatorul cu capacul scos-cel puțin 30 cm de spațiu pe birou.

- 1. Urmați procedurile din [Înainte de a începe](file:///C:/data/systems/435T/ro/SM/before.htm#wp1180146).
- 2. Aşezaţi calculatorul pe partea laterală cu capacul în sus.
- 3. Deschideţi lacătul, dacă este cazul.
- 4. Scoateţi cele două şuruburi cu desfiletare manuală care fixează capacul calculatorului.

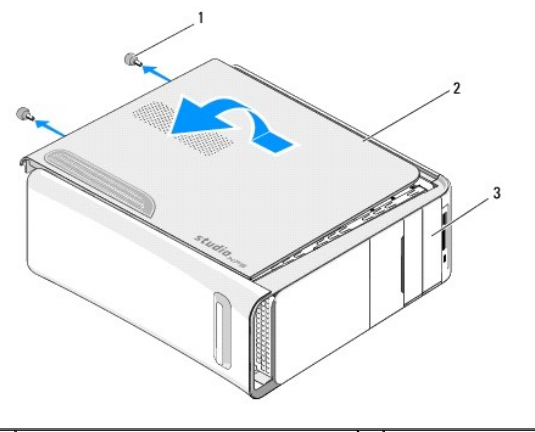

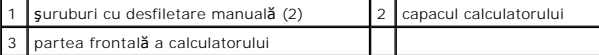

- 5. Glisaţi capacul spre partea din spate a calculatorului şi îndepărtaţi capacul calculatorului de calculator.
- 6. Puneţi capacul calculatorului alături într-o locaţie sigură.
- 7. Pentru a înlocui capacul calculatorului, urmaţi procedura de scoatere în sens invers.

## <span id="page-11-0"></span> **Înlocuirea procesorului**

**Dell Studio XPS™ 435T/9000 Manual de service** 

- AVERTISMENT: **Inainte de a efectua lucrări în interiorul calculatorului citiț**i instrucțiunile de siguran**ță livrate împreună** cu calculatorul. Pentru<br>informații suplimentare despre cele mai bune practici privind siguranța
- ATENȚIE: Nu parcurgeți pașii următori dacă nu sunteți familiarizat cu scoaterea și remontarea componentelor hardware. Parcurgerea acestor<br>pași în mod incorect ar putea deteriora placa dvs. de sistem. Pentru a contacta asis
- 1. Urmați procedurile din [Înainte de a începe](file:///C:/data/systems/435T/ro/SM/before.htm#wp1180146).
- 2. Îndepărtați capacul calculatorului (consultați [Remontarea capacului calculatorului\)](file:///C:/data/systems/435T/ro/SM/cover_re.htm#wp1188605).
- AVERTISMENT: Deși are o protecție din plastic, ansamblul ventilator ș<mark>i radiator procesor poate fi fierbinte în timpul funcț</mark>ionării normale.<br>Asigurați-vă că acesta a avut timp suficient să se răcească **înainte de a**-l ati
- 3. Deconectaţi cablurile de alimentare de la conectorul de alimentare a procesorului (PWR2) şi conectorul de alimentare principal (PWR1) de pe placa de sistem (consultați C
- 4. Scoateţi ventilatorul procesorului şi ansamblul radiatorului din calculator (consultaţi [Remontarea ansamblului ventilator](file:///C:/data/systems/435T/ro/SM/fan.htm#wp1190217) și radiator procesor).

**A NOTA:** Dacă nu este necesar un radiator nou pentru procesorul nou, reutilizați ansamblul radiator original atunci când înlocuiți procesorul.

- 5. Apăsaţi şi împingeţi pârghia de eliberare în jos şi în afară pentru a o elibera din proeminenţa care o fixează.
- 6. Deschideţi capacul procesorului.

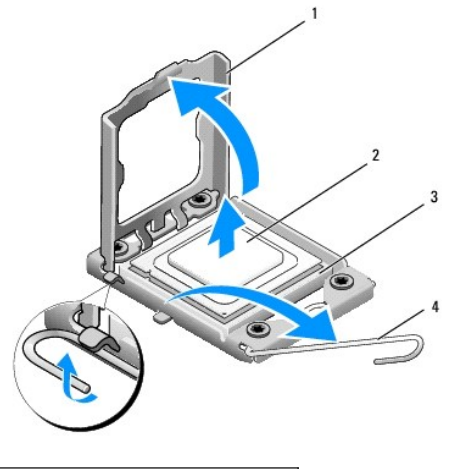

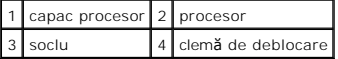

7. Ridicaţi procesorul pentru a-l scoate din soclu şi puneţi-l alături într-un loc sigur.

Lăsați clema de deblocare extinsă în poziție de deblocare, astfel încât soclul să fie pregătit pentru procesorul nou.

ATENŢIE: **Atunci când scoateți sau înlocuiț**i procesorul, nu atingeți niciunul dintre pinii din interiorul soclului și nu lăsați obiecte să cadă pe pinii<br>din soclu.

**ATENŢIE: Conectaţi-vă la împământare prin atingerea unei suprafeţe metalice nevopsite din partea din spate a calculatorului.**

8. Despachetați noul procesor, aveți grijă să nu atingeți partea inferioară a procesorului.

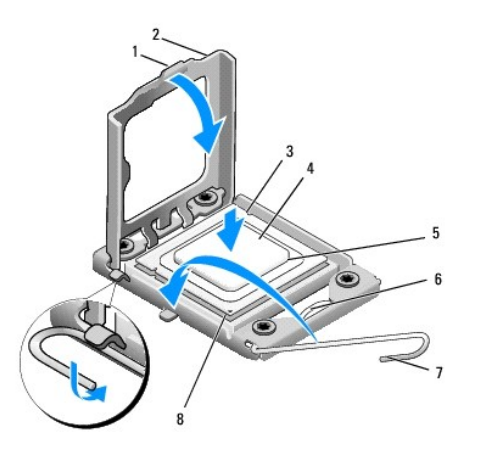

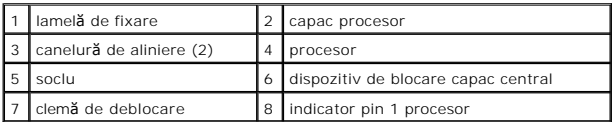

9. Dacă clema de eliberare de pe soclu nu este complet extinsă, mutați-o în poziția respectivă.

- **ATENŢIE: Trebuie să poziţionaţi procesorul corect în soclu pentru a evita deteriorarea definitivă a procesorului şi a calculatorului atunci când porniţi calculatorul.**
- ATENŢIE: Pinii soclului sunt fragili. Pentru a evita deteriorarea, asigurați-vă că procesorul este aliniat corect cu soclul și nu utilizați forță excesivă<br>**atunci când înlocuiț**i procesorul. Aveți grijă să nu atingeți sau

10. Aliniați crestăturile de aliniere față și spate de pe procesor cu crestăturile de aliniere de pe soclu.

- 11. Aliniaţi colţurile pin 1 ale procesorului şi soclului.
- ATENȚIE: Pentru a evita deteriorarea, asigurați-vă că procesorul este aliniat corect cu soclul și nu utilizați forță excesivă <mark>atunci când instalaț</mark>i<br>procesorul.
- 12. Introduceţi uşor procesorul în soclu şi asiguraţi-vă că procesorul este poziţionat corect.
- 13. Atunci când procesorul este fixat complet în soclu, închideţi capacul procesorului.

**√ NOTA:** Asiguraţi-vă că marginea de pe capacul procesorului este poziţionată sub dispozitivul de blocare a capacului central de pe soclu.

- 14. Pivotaţi pârghia de eliberare spre soclu şi fixaţi-o în poziţia originală pentru a fixa procesorul.
- 15. Curăţaţi pasta termică din partea inferioară a sistemului de răcire.

ATENŢIE: Asiguraţi-vă că aplicaţi pastă termică nouă. Pasta termică nouă este foarte importantă pentru asigurarea legăturii termice adecvate,<br>necesară funcționării optime a procesorului.

- 16. Aplicaţi pasta termic nouă pe partea superioară a procesorului.
- 17. Reinstalaţi ansamblul ventilator şi radiator procesor (consultaţi [Remontarea ansamblului ventilator](file:///C:/data/systems/435T/ro/SM/fan.htm#wp1190217) si radiator procesor).

#### ATENȚIE: Asigurați-vă că ansamblul ventilator și radiator procesor este așezat corect și fixat corespunzător.

- 18. Conectaţi cablurile de alimentare la conectorul de alimentare al procesorului (PWR2) şi conectorul de alimentare principal (PWR1) la placa de sistem (consultaţi [Componentele pl](file:///C:/data/systems/435T/ro/SM/techov.htm#wp1210162)ăcii de sistem).
- 19. Remontați capacul calculatorului (consultați [Remontarea capacului calculatorului](file:///C:/data/systems/435T/ro/SM/cover_re.htm#wp1188605)).
- 20. Conectaţi calculatorul şi dispozitivele la prize electrice şi porniţi-le.

#### <span id="page-14-0"></span>**Înlocuirea unităţilor Dell Studio XPS™ 435T/9000 Manual de service**

#### [Înlocuirea unităţ](#page-14-1)ii hard disk

- [Reinstalarea unit](#page-15-0)ății optice
- [Remontarea cititorului de card media](#page-16-0)
- **C** [Remontarea unit](#page-17-0)ății FlexDock
- **[Remontarea inser](#page-18-0)ției unității FlexDock**
- [Remontarea capacului metalic](#page-19-0)
- **AVERTISMENT: Înainte de a efectua lucrări în interiorul calculatorului citiți instrucțiunile de siguranță livrate împreună cu calculatorul. Pentru** informații suplimentare despre cele mai bune practici privind siguranța, consultați pagina de start pentru conformitatea cu reglementările<br>www.dell.com/regulatory\_compliance.

**NOTA:** Placa de sistem nu suportă dispozitive IDE.

**A NOTA:** FlexDock de 3,5-toli nu este interschimbabil cu suportul pentru unitatea de hard disk.

## <span id="page-14-1"></span>**Înlocuirea unităţii hard disk**

ATENȚIE: Dacă înlocuiți o unitate hard disk care conține date pe care doriți să le păstrați, efectuați o copie de siguranță a fișierelor înainte de a<br>începe această procedură.

- 1. Urmați procedurile din [Înainte de a începe](file:///C:/data/systems/435T/ro/SM/before.htm#wp1180146).
- 2. Îndepărtați capacul calculatorului (consultați [Remontarea capacului calculatorului\)](file:///C:/data/systems/435T/ro/SM/cover_re.htm#wp1188605)
- 3. Deconectaţi cablurile de alimentare şi date de la unitatea hard disk.

NOTA: Dacă nu remontați unitatea hard disk în momentul respectiv, deconectați celălalt capăt al cablului de date de pe placa de sistem și puneți-l<br>alături. Puteți să utilizați cablul de date pentru a instala o unitate hard

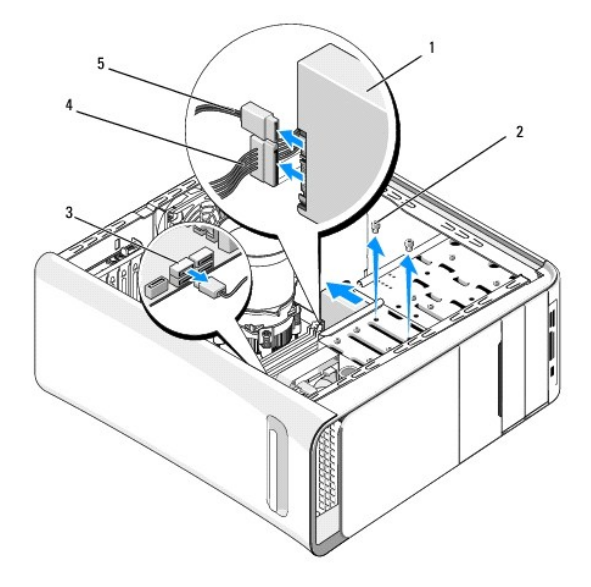

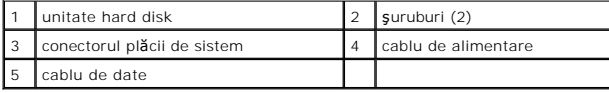

<span id="page-15-1"></span>4. Scoateţi cele două şuruburi care fixează unitatea de hard disk de carcasă.

#### **ATENŢIE: Asiguraţi-vă că nu zgâriaţi placa cu circuite a unităţii hard disk în timp ce scoateţi sau remontaţi unitatea hard disk.**

- 5. Glisaţi unitatea în afară spre partea din spate a calculatorului.
- 6. Pentru a remonta unitatea hard disk, verificaţi documentaţia unităţii pentru a verifica dacă este configurată pentru calculatorul dvs.
- 7. Glisaţi unitatea hard disk în compartimentul pentru unitatea hard disk.
- 8. Aliniați cele două orificii pentru şuruburi de pe unitatea de hard disk cu orificiile pentru şuruburi de pe compartimentul pentru unitatea de hard disk.
- 9. Înlocuiţi cele două şuruburi care fixează unitatea de hard disk pe carcasă.
- 10. Conectaţi cablurile de alimentare şi date la unitatea hard disk.
- 11. Asiguraţi-vă că toate cablurile sunt conectate corect şi bine fixate.
- 12. Reinstalați capacul calculatorului (consultați [Remontarea capacului calculatorului](file:///C:/data/systems/435T/ro/SM/cover_re.htm#wp1188605)).
- 13. Conectaţi calculatorul şi dispozitivele la prize electrice şi porniţi-le.

## <span id="page-15-0"></span>**Reinstalarea unităţii optice**

- 1. Urmați procedurile din [Înainte de a începe](file:///C:/data/systems/435T/ro/SM/before.htm#wp1180146).
- 2. Îndepărtați capacul calculatorului (consultați [Remontarea capacului calculatorului\)](file:///C:/data/systems/435T/ro/SM/cover_re.htm#wp1188605).
- 3. Scoateți panoul frontal (consultați [Înlocuirea panoului frontal](file:///C:/data/systems/435T/ro/SM/front.htm#wp1187708)).
- 4. Deconectaţi cablurile de alimentare şi de date de la unitatea optică.

**NOTA:** Dacă dezinstalaţi singura unitate optică din calculatorul dvs. și nu o remontaţi î**n momentul respectiv, deconecta**ţi cablul de date de la placa<br>de sistem şi puneţi-l alături.

- 5. Scoateţi cele două şuruburi care fixează unitatea optică de carcasă.
- 6. Împingeţi şi glisaţi unitatea optică afară prin partea frontală a calculatorului.

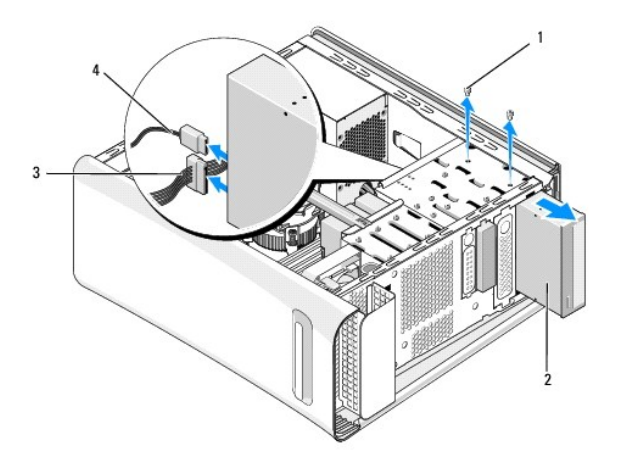

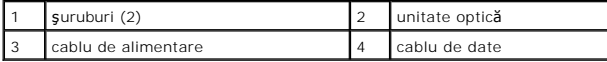

- <span id="page-16-1"></span>7. Dacă nu înlocuiţi unitatea:
	- a. Remontați inserția panoului unității (consultați [Remontarea capacului metalic\)](#page-19-0).
	- b. Mergeți la [etapa 13](#page-16-2).
- 8. Dacă remontați unitatea optică sau instalați una nouă, scoateți șurubul de pe unitatea optică veche și introduceți-l în cea nouă.

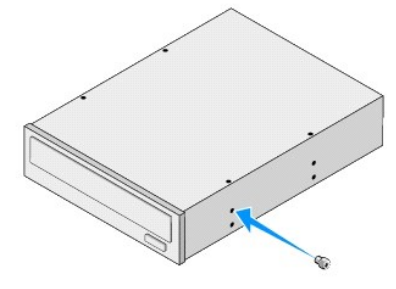

- 9. Introduceţi unitatea optică în carcasă şi glisaţi-o în poziţie.
- 10. Aliniaţi orificiile pentru şuruburi din unitatea optică cu orificiile pentru şuruburi din bay-ul unităţii optice.
- 11. Remontaţi cele două şuruburi care fixează unitatea optică pe carcasă.
- 12. Conectaţi cablurile de alimentare şi date la unitatea optică.
- <span id="page-16-2"></span>13. Remontați panoul frontal (consultați [Înlocuirea panoului frontal](file:///C:/data/systems/435T/ro/SM/front.htm#wp1187708)).
- 14. Remontați capacul calculatorului (consultați [Remontarea capacului calculatorului](file:///C:/data/systems/435T/ro/SM/cover_re.htm#wp1188605)).
- 15. Conectaţi calculatorul şi dispozitivele la prize lor electrice şi porniţi-le.

**NOTA:** Dacă aţi instalat o unitate nouă, consultaţi documentaţi**a care însoţ**eşte unitatea pentru instrucţiuni privind instalarea oricărui software<br>necesar pentru funcţionarea unităţii.

## <span id="page-16-0"></span>**Remontarea cititorului de card media**

- 1. Urmați procedurile din [Înainte de a începe](file:///C:/data/systems/435T/ro/SM/before.htm#wp1180146).
- 2. Îndepărtați capacul calculatorului (consultați [Remontarea capacului calculatorului\)](file:///C:/data/systems/435T/ro/SM/cover_re.htm#wp1188605)
- 3. Scoateți panoul frontal (consultați [Înlocuirea panoului frontal](file:///C:/data/systems/435T/ro/SM/front.htm#wp1187708)).
- 4. Scoateţi şurubul care fixează cititorul de card media la carcasă.
- 5. Glisaţi cititorul de card media afară prin partea frontală a calculatorului.
- 6. Deconectaţi cablurile de date şi cel de alimentare din spatele cititorului de carduri media.

**NOTA:** Dacă scoateţi singura unitate optică din calculator şi nu o remontaţi în momentul respectiv, deconectaţi cablul de date de la placa de sistem<br>şi puneţi-l alături.

<span id="page-17-1"></span>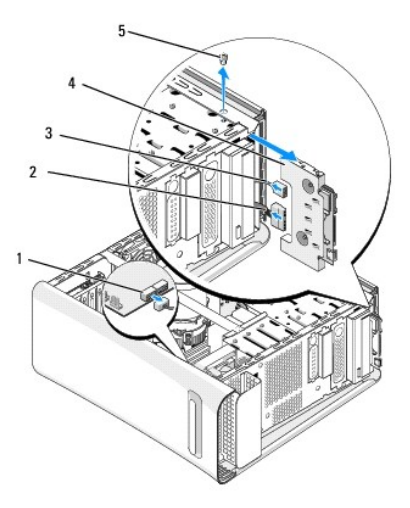

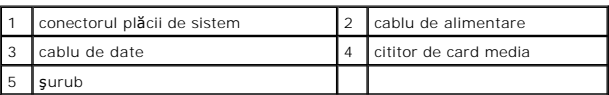

- 7. Dacă nu remontați cititorul de card media, faceți salt la [etapa 12](#page-17-2).
- 8. Dacă remontați cititorul de card media sau instalați unul nou, glisați cititorul de card media în poziție.
- 9. Aliniați orificiul șurubului din cititorul de card media cu orificiul șurubului de pe carcasă.
- 10. Remontaţi şurubul care fixează cititorul de card media la carcasă.
- 11. Conectaţi cablurile de alimentare şi de date la cititorul de card media.
- <span id="page-17-2"></span>12. Remontați panoul frontal (consultați [Înlocuirea panoului frontal](file:///C:/data/systems/435T/ro/SM/front.htm#wp1187708)).
- 13. Remontați capacul calculatorului (consultați [Remontarea capacului calculatorului](file:///C:/data/systems/435T/ro/SM/cover_re.htm#wp1188605)).
- 14. Conectaţi calculatorul şi dispozitivele la prize lor electrice şi porniţi-le.

### <span id="page-17-0"></span>**Remontarea unităţii FlexDock**

- 1. Urmați procedurile din [Înainte de a începe](file:///C:/data/systems/435T/ro/SM/before.htm#wp1180146).
- 2. Îndepărtați capacul calculatorului (consultați [Remontarea capacului calculatorului\)](file:///C:/data/systems/435T/ro/SM/cover_re.htm#wp1188605).
- 3. Scoateți panoul frontal (consultați [Înlocuirea panoului frontal](file:///C:/data/systems/435T/ro/SM/front.htm#wp1187708)).
- 4. Scoateţi cele două şuruburi care fixează unitatea FlexDock.
- 5. Deconectaţi cablul de alimentare de la conectorul de alimentare a unităţii FlexDock.
- 6. Deconectați cablul USB al unității FlexDock de la conectorul (JUSB4 sau JUSB5) de pe placa de sistem (consultați [Componentele pl](file:///C:/data/systems/435T/ro/SM/techov.htm#wp1210162)ăcii de sistem).
- 7. Glisaţi unitatea FlexDock afară prin partea frontală a calculatorului.

**NOTA:** Dacă nu remonta**ți unitatea FlexDock în momentul respectiv, deconectați celălalt capăt al cablului de date de pe placa de sistem și puneți-l<br>alături. Puteți să utilizați cablul de date pentru a instala unitatea Fle** 

<span id="page-18-1"></span>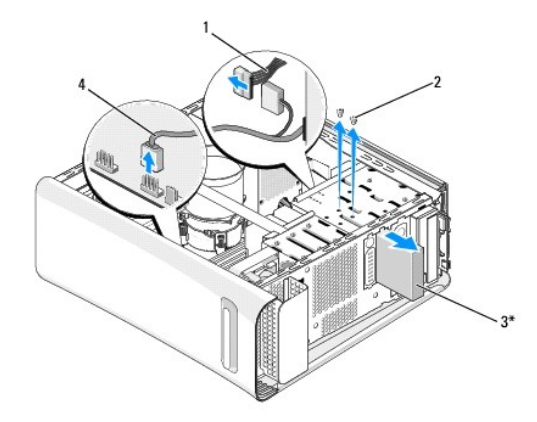

\* Nu există la toate calculatoarele

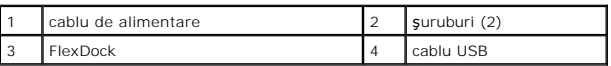

- 8. Dacă nu remontați unitatea FlexDock, remontați capacul metalic (consultați [Remontarea capacului metalic\)](#page-19-0) și continuați cu pasul [etapa 15](#page-18-2).
- 9. Dacă instalaţi o unitate FlexDock nouă:
	- a. Scoateți capacul metalic, dacă este cazul (consultați [Remontarea capacului metalic](#page-19-0)).
	- b. Scoateți inserția unității FlexDock, dacă este cazul (consultați [Remontarea inser](#page-18-0)ției unității FlexDock).
	- c. Scoateţi unitatea FlexDock din ambalajul său.
- 10. Glisaţi uşor unitatea FlexDock în bay-ul FlexDock.
- 11. Conectați cablul USB al unității FlexDock de la conectorul (JUSB4 sau JUSB5) de pe placa de sistem (consultați [Componentele pl](file:///C:/data/systems/435T/ro/SM/techov.htm#wp1210162)ăcii de sistem).
- 12. Conectaţi cablul de alimentare la conectorul de alimentare al unităţii FlexDock.
- 13. Aliniaţi orificiile şuruburilor de pe FlexDock cu orificiile şuruburilor din bay-ul FlexDock.
- 14. Remontaţi cele două şuruburi care fixează unitatea FlexDock de carcasă.
- <span id="page-18-2"></span>15. Remontați panoul frontal (consultați [Înlocuirea panoului frontal](file:///C:/data/systems/435T/ro/SM/front.htm#wp1187708)).
- 16. Reinstalaţi capacul calculatorului (consultaţi [Remontarea capacului calculatorului](file:///C:/data/systems/435T/ro/SM/cover_re.htm#wp1188605)).
- 17. Conectaţi calculatorul şi dispozitivele la prize electrice şi porniţi-le.

## <span id="page-18-0"></span>**Remontarea inserţiei unităţii FlexDock**

**ATENŢIE: Pentru a respecta normele FCC, este recomandat să remontaţi inserţia unităţii FlexDock oricând FlexDock este scos din calculator.**

- 1. Urmați procedurile din [Înainte de a începe](file:///C:/data/systems/435T/ro/SM/before.htm#wp1180146).
- 2. Îndepărtați capacul calculatorului (consultați [Remontarea capacului calculatorului\)](file:///C:/data/systems/435T/ro/SM/cover_re.htm#wp1188605).
- 3. Scoateți panoul frontal (consultați [Înlocuirea panoului frontal](file:///C:/data/systems/435T/ro/SM/front.htm#wp1187708)).
- 4. Pentru a scoate inserţia unităţii FlexDock, depărtaţi lamelele şi scoateţi inserţia unităţii FlexDock din panoul frontal.
- 5. Pentru a remonta inserția unității FlexDock, aliniați inserția unității FlexDock cu slotul inserției unității FlexDock de pe panoul frontal.

<span id="page-19-1"></span>6. Apăsaţi pe lamele pentru a bloca inserţia unităţii FlexDock.

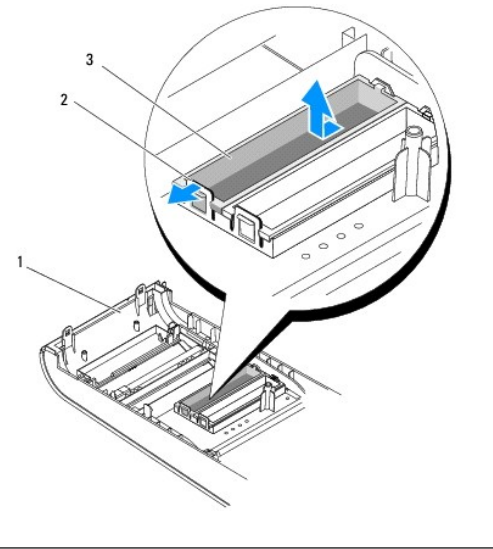

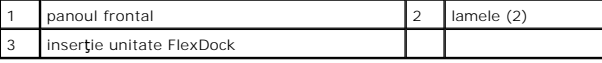

## <span id="page-19-0"></span>**Remontarea capacului metalic**

ATENȚIE: Pentru a respecta normele FCC, este recomandat s**ă** remontați capacul metalic la fiecare demontare a unității FlexDock sau a unității<br>optice din calculator.

- 1. Urmați procedurile din [Înainte de a începe](file:///C:/data/systems/435T/ro/SM/before.htm#wp1180146).
- 2. Îndepărtați capacul calculatorului (consultați [Remontarea capacului calculatorului\)](file:///C:/data/systems/435T/ro/SM/cover_re.htm#wp1188605).
- 3. Scoateţi panoul frontal (consultaţi [Înlocuirea panoului frontal](file:///C:/data/systems/435T/ro/SM/front.htm#wp1187708)).
- 4. Pentru a demonta capacul metalic, scoateţi capacul metalic din calculator.

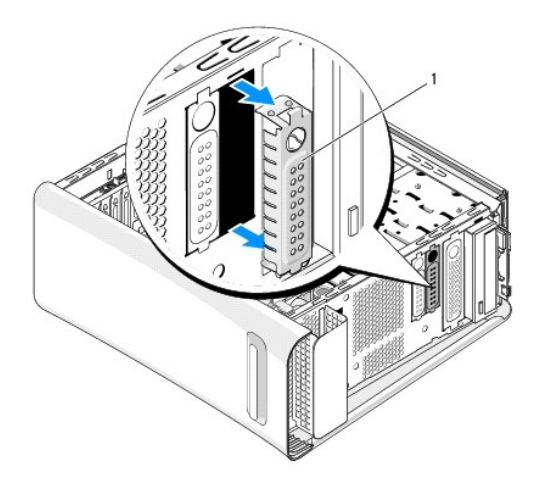

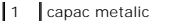

 $\frac{1}{2}$ 

5. Pentru a remonta capacul metalic, aliniaţi capacul metalic cu marginile slotului liber ale unităţii FlexDock sau ale unităţii optice şi împingeţi capacul metalic<br>până la fixarea pe poziţie.

## <span id="page-21-0"></span> **Înlocuirea ventilatoarelor**

**Dell Studio XPS™ 435T/9000 Manual de service** 

- [Înlocuirea ventilatorului carcasei](#page-21-1)
- **O** [Remontarea ansamblului ventilator](#page-22-1) si radiator pro
- [Remontarea ventilatorului frontal](#page-23-0)
- AVERTISMENT: **Inainte de a efectua lucrări în interiorul calculatorului citiț**i instrucțiunile de siguran**ță livrate împreună** cu calculatorul. Pentru<br>informații suplimentare despre cele mai bune practici privind siguranța

## <span id="page-21-1"></span>**Înlocuirea ventilatorului carcasei**

**ATENŢIE: Nu atingeţi palele ventilatorului atunci când scoateţi ventilatorul carcasei. Aceasta ar putea deteriora ventilatorul.**

- 1. Urmați procedurile din [Înainte de a începe](file:///C:/data/systems/435T/ro/SM/before.htm#wp1180146).
- 2. Îndepărtați capacul calculatorului (consultați [Remontarea capacului calculatorului\)](file:///C:/data/systems/435T/ro/SM/cover_re.htm#wp1188605).
- 3. Deconectați cablul ventilatorului carcasei de la conectorul ventilatorului (SYSFAN1) de pe placa de sistem (consultați [Componentele pl](file:///C:/data/systems/435T/ro/SM/techov.htm#wp1210162)ăcii de sistem).
- 4. Scoateţi cele patru şuruburi care fixează ventilatorul carcasei.
- 5. Ridicaţi ventilatorul carcasei din calculator.

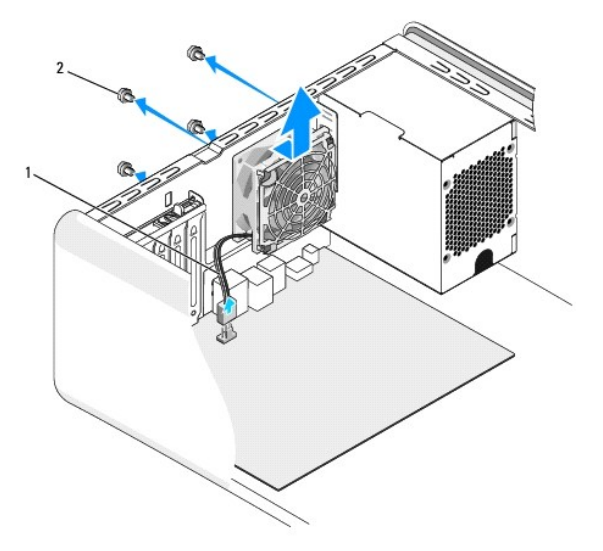

1 cablu ventilator carcasă 2 șuruburi (4)

- 6. Pentru a înlocui ventilatorul carcasei, glisaţi-l în locaş în partea din spate a calculatorului.
- 7. Înlocuiţi cele patru şuruburi care fixează ventilatorul carcasei.
- 8. Conectați cablul ventilatorului carcasei de la conectorul ventilatorului (SYSFAN1) pe placa de sistem (consultați [Componentele pl](file:///C:/data/systems/435T/ro/SM/techov.htm#wp1210162)ăcii de sistem).
- 9. Remontați capacul calculatorului (consultați [Remontarea capacului calculatorului](file:///C:/data/systems/435T/ro/SM/cover_re.htm#wp1188605)).

### <span id="page-22-1"></span><span id="page-22-0"></span>**Remontarea ansamblului ventilator şi radiator procesor**

 $\triangle$ AVERTISMENT: Deși are o protecție din plastic, ansamblul ventilator și r**adiator procesor poate fi fierbinte în timpul funcț**ionării normale.<br>Asigurați-vă că acesta a avut timp suficient să se răcească **înainte de a**-l ati

**ATENŢIE: Procesorul şi ansamblul ventilator şi radiator procesor formează o unitate. Nu încercaţi să scoateţi ventilatorul separat.**

- 1. Urmați procedurile din [Înainte de a începe](file:///C:/data/systems/435T/ro/SM/before.htm#wp1180146).
- 2. Îndepărtați capacul calculatorului (consultați [Remontarea capacului calculatorului\)](file:///C:/data/systems/435T/ro/SM/cover_re.htm#wp1188605).
- 3. Deconectați cablul ventilatorului procesorului de la conectorul (CPUFAN1) de pe placa de sistem (consultați [Componentele pl](file:///C:/data/systems/435T/ro/SM/techov.htm#wp1210162)ăcii de sistem).
- 4. Îndepărtaţi cu grijă toate cablurile care sunt direcţionate deasupra ansamblului ventilator şi radiator procesor.

ATENȚIE: Pentru a asigura o răcire maximă a procesorului, nu atingeți zonele de transfer de căldură de pe radiatorul procesorului. Uleiurile din<br>pielea dumneavoastră pot reduce capacitatea de transfer de căldură a plăcuțel

- 5. Slăbiți cele patru suruburi îngropate care fixează ansamblul ventilator și radiator procesor.
- ATENŢIE: **Când scoateț**i ansamblul ventilator și radiator procesor, așezați-l răsturnat sau pe o parte pentru a evita deteriorarea interfeței termice<br>a radiatorului.
- 6. Ridicaţi ansamblul ventilator şi radiator procesor din calculator şi puneţi-l deoparte.

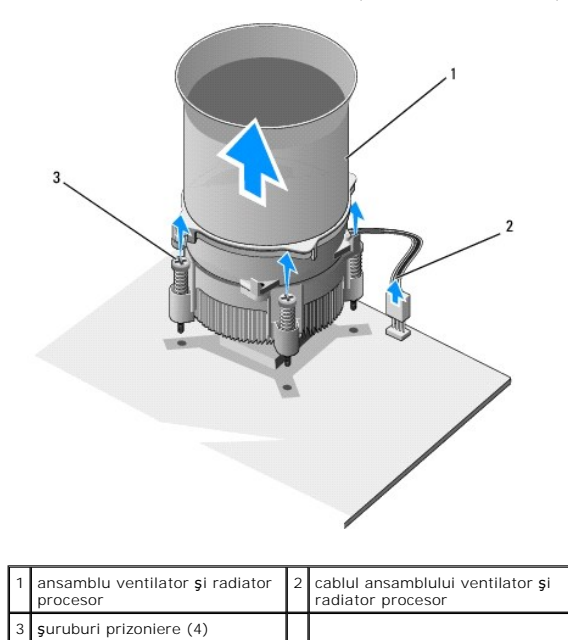

**∕ NOTA**: Ventilatorul procesorului și ansamblul radiatorului de pe calculatorul dvs. se poate s**ă nu arate exact ca cel indicat în ilustraț**ia de mai sus.

7. Pentru a înlocui ansamblul ventilator şi radiator procesor curăţaţi pasta termică de dedesubtul radiatorului.

ATENŢIE: Asiguraţi-vă că aplicaţi pastă termică nouă. Pasta termică nouă este foarte importantă pentru asigurarea legăturii termice adecvate,<br>necesară funcționării optime a procesorului.

- 8. Aplicaţi pasta termică nouă pe partea superioară a procesorului.
- 9. Aliniați cele patru suruburi îngropate de pe ansamblul ventilator și radiator procesor cu orificiile pe placa de sistem.
- 10. Strângeţi cele patru şuruburi prizoniere care fixează ansamblul ventilator şi radiator procesor.

**NOTA:** Asiguraţi-vă că ansamblul ventilator şi radiator procesor este aşezat corect şi fixat corespunzător.

- 11. Conectaţi cablul ansamblului ventilator şi radiator procesor la conectorul (CPUFAN1) de pe placa de sistem (consultaţi [Componentele pl](file:///C:/data/systems/435T/ro/SM/techov.htm#wp1210162)ăcii de sistem).
- 12. Remontați capacul calculatorului (consultați [Remontarea capacului calculatorului](file:///C:/data/systems/435T/ro/SM/cover_re.htm#wp1188605)).
- 13. Conectaţi calculatorul şi dispozitivele la prizele electrice şi porniţi-le.

## <span id="page-23-0"></span>**Remontarea ventilatorului frontal**

**ATENŢIE: Nu atingeţi palele ventilatorului atunci când scoateţi ventilatorul frontal. Aceasta ar putea deteriora ventilatorul.**

- 1. Urmați procedurile din [Înainte de a începe](file:///C:/data/systems/435T/ro/SM/before.htm#wp1180146).
- 2. Îndepărtați capacul calculatorului (consultați [Remontarea capacului calculatorului\)](file:///C:/data/systems/435T/ro/SM/cover_re.htm#wp1188605).
- 3. Deconectați cablul ventilatorului de la conectorul ventilatorului (SYSFAN2) de pe placa de sistem (consultați [Componentele pl](file:///C:/data/systems/435T/ro/SM/techov.htm#wp1210162)ăcii de sistem).
- 4. Apăsaţi pe lamele de fixare şi scoateţi ventilatorul din partea frontală a calculatorului.
- 5. Ridicaţi ventilatorul din calculator aşezaţi-l alături.

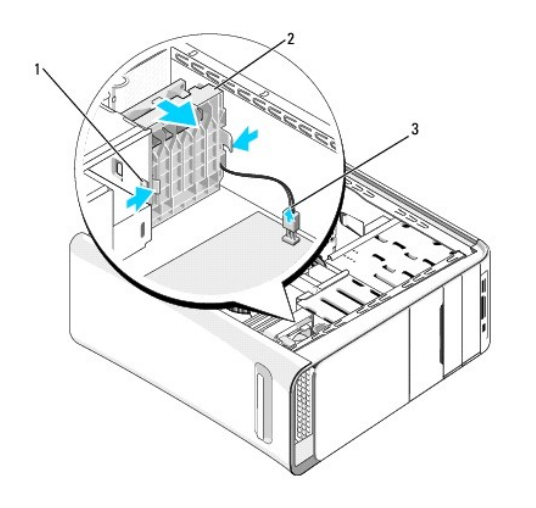

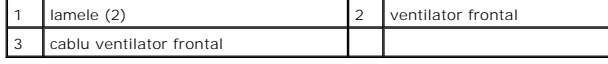

6. Pentru a remonta ventilatorul urmaţii paşii în ordine inversă.

## <span id="page-24-0"></span> **Înlocuirea panoului frontal**

**Dell Studio XPS™ 435T/9000 Manual de service** 

- AVERTISMENT: **Inainte de a efectua lucrări în interiorul calculatorului citiț**i instrucțiunile de siguran**ță livrate împreună** cu calculatorul. Pentru<br>informații suplimentare despre cele mai bune practici privind siguranța
- 1. Urmați procedurile din [Înainte de a începe](file:///C:/data/systems/435T/ro/SM/before.htm#wp1180146).
- 2. Îndepărtați capacul calculatorului (consultați [Remontarea capacului calculatorului\)](file:///C:/data/systems/435T/ro/SM/cover_re.htm#wp1188605)
- 3. Apăsaţi pe pârghie pentru a elibera panoul frontal din calculator.
- 4. Pivotaţi panoul frontal departe de calculator.
- 5. Deconectaţi de la panoul frontal cablul iluminării de fundal a emblemei.

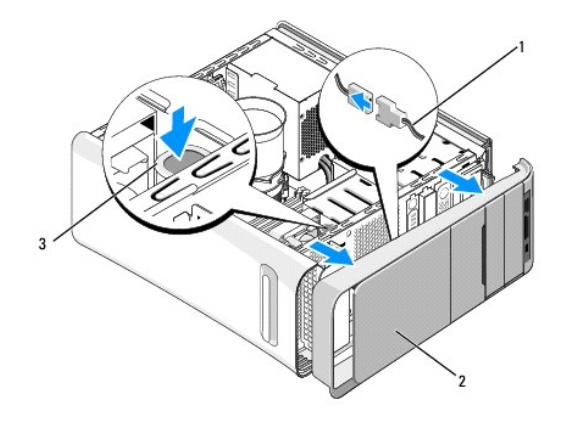

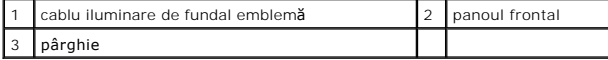

- 6. Scoateţi iluminarea de fundal a emblemei (consultaţi Înlocuirea ilumină[rii de fundal a emblemei\)](file:///C:/data/systems/435T/ro/SM/badgeass.htm#wp1188605).
- 7. Puneţi panoul frontal alături într-un loc sigur.

**NOTA:** Notați eticheta de service/codul de service Express al calculatorului aflat pe o etichet**ă** sub panoul FlexBay. Veți avea nevoie de eticheta de<br>s**ervice/codul de service Express pentru a identifica calculatorul cân** 

- 8. Pentru a remonta panoul frontal, remontați iluminarea de fundal a emblemei (consultați Înlocuirea ilumină[rii de fundal a emblemei\)](file:///C:/data/systems/435T/ro/SM/badgeass.htm#wp1188605).
- 9. Aliniaţi panoul frontal cu partea din faţă a calculatorului.
- 10. Împungeţi panoul frontal spre partea din faţă a calculatorului până la fixarea în poziţie.
- 11. Remontați capacul calculatorului (consultați [Remontarea capacului calculatorului](file:///C:/data/systems/435T/ro/SM/cover_re.htm#wp1188605)).

#### <span id="page-25-0"></span> **Remontarea modulelor de memorie Dell Studio XPS™ 435T/9000 Manual de service**

- AVERTISMENT: **Inainte de a efectua lucrări în interiorul calculatorului citiț**i instrucțiunile de siguran**ță livrate împreună** cu calculatorul. Pentru<br>informații suplimentare despre cele mai bune practici privind siguranța
- 1. Urmați procedurile din [Înainte de a începe](file:///C:/data/systems/435T/ro/SM/before.htm#wp1180146).
- 2. Îndepărtați capacul calculatorului (consultați [Remontarea capacului calculatorului\)](file:///C:/data/systems/435T/ro/SM/cover_re.htm#wp1188605)
- 3. Localizați modulele de memorie pe placa de sistem (consultați [Componentele pl](file:///C:/data/systems/435T/ro/SM/techov.htm#wp1210162)ăcii de sistem).
- 4. Apăsaţi în afară clema de fixare de la fiecare capăt al conectorului modulului de memorie.

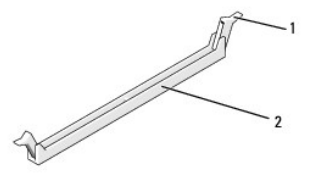

 $1$  clemă de fixare  $2 \mid 2 \mid$  conector modul de memorie

5. Prindeţi modulul şi trageţi-l în sus.

Dacă modulul este dificil de scos, mişcaţi-l cu grijă înainte şi înapoi pentru a-l scoate din conector.

- **ATENŢIE: Nu instalaţi module de memorie ECC.**
- ATENȚIE: Dacă scoateți modulele de memorie originale din calculator în timpul unei actualizări a memoriei, păstrați-le separat de orice alte<br>module deținute, chiar dacă ați achiziționat modulele noi de la Dell™. Dacă este
- 6. Asiguraţi-vă că instalaţi un singur modul de memorie în conectorul 1 DIMM (conectorul albastru), al doilea conector cel mai apropiat de procesor, înainte de a instala module în orice alt conector.

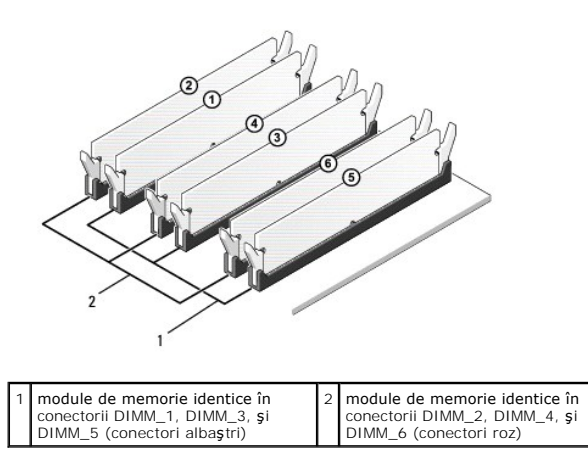

7. Aliniaţi canelura din partea inferioară a modulului cu lamela pe conectorul modulului de memorie.

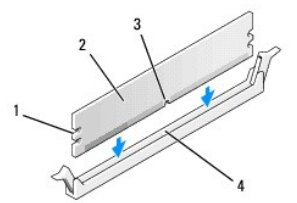

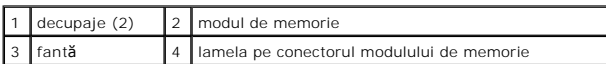

## **ATENŢIE: Pentru a evita deteriorarea modulului de memorie, apăsaţi modulul în conector cu aceeaşi forţă la ambele capete.**

8. Introduceţi modulul în conector până când modulul se fixează în poziţie.

Dacă introduceţi modulul corect, clemele de fixare se fixează în locaşurile de la fiecare capăt al modulului.

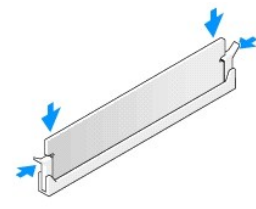

- 9. Remontați capacul calculatorului (consultați [Remontarea capacului calculatorului](file:///C:/data/systems/435T/ro/SM/cover_re.htm#wp1188605)).
- 10. Conectaţi calculatorul şi dispozitivele la prize electrice şi porniţi-le.
- 11. Dacă apare un mesaj declarând că dimensiunea memoriei s-a schimbat, apăsați pe <F1> pentru a continua.
- 12. Conectaţi-vă la calculatorul dvs.
- 13. Faceţi clic dreapta pe pictograma **Calculatorul meu** pe desktopul Microsoft® Windows® şi faceţi clic pe **Proprietăţi**.
- 14. Faceţi clic pe fila **General**.
- 15. Pentru a verifica dacă memoria este instalată corect, verificaţi cantitatea de memorie (RAM) prezentată.

## <span id="page-27-0"></span> **Înlocuirea sursei de alimentare**

**Dell Studio XPS™ 435T/9000 Manual de service** 

- AVERTISMENT: **Inainte de a efectua lucrări în interiorul calculatorului citiț**i instrucțiunile de siguran**ță livrate împreună** cu calculatorul. Pentru<br>informații suplimentare despre cele mai bune practici privind siguranța
- AVERTISMENT: Pentru protec**ție împotriva posibilităț**ii de **ș**oc electric, de vătămare cauzată **de lamele în miș**care ale ventilatorului sau de alte<br>vătămări imprevizibile, deconecta**ți întotdeauna calculatorul de la priza**
- ATENȚIE: Nu parcurgeți pașii următori dacă nu sunteți familiarizat cu scoaterea și remontarea componentelor hardware. Efectuarea acestor pași<br>în mod incorect ar putea deteriora calculatorul dvs. Pentru a contacta asistența
- 1. Urmați procedurile din [Înainte de a începe](file:///C:/data/systems/435T/ro/SM/before.htm#wp1180146).
- 2. Îndepărtați capacul calculatorului (consultați [Remontarea capacului calculatorului\)](file:///C:/data/systems/435T/ro/SM/cover_re.htm#wp1188605).

**ATENŢIE: Notaţi locaţia şi ID-ul fiecărui conector de alimentare înainte de deconectarea cablurilor de alimentare electrică.**

3. Urmăriţi cablurile de alimentare cu c.c. care ies din sursa de alimentare şi deconectaţi fiecare cablu de alimentare conectat.

**NOTA**: Observați traseele cablurilor de alimentare la curent continuu sub lamelele din carcasa calculatorului în timp ce le scoateți de la placa de<br>sistem și de la unități. Trebuie să direcționați aceste cabluri în mod co

4. Scoateţi cele patru şuruburi care fixează sursa de alimentare de partea din spate a carcasei calculatorului.

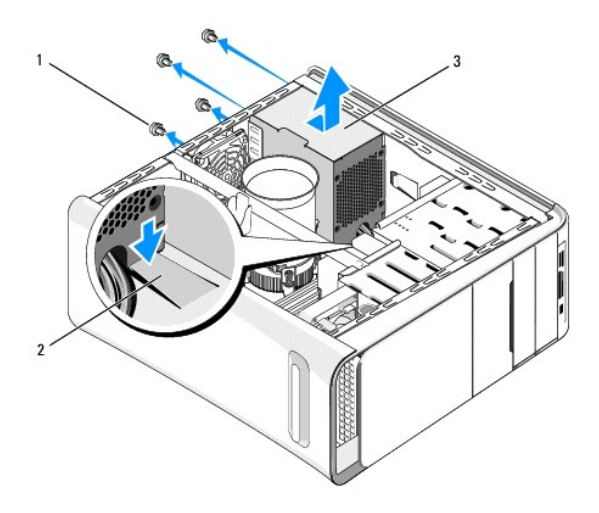

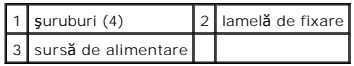

- 5. Împingeţi în jos lamela de fixare şi glisaţi sursa de alimentare spre partea din faţă a calculatorului şi apoi scoateţi-o.
- 6. Glisaţi sursa de alimentare înlocuitoare spre partea posterioară a calculatorului.
- AVERTISMENT: Dacă aceste **ș**uruburi nu sunt remontate **și strânse se poate produce ș**oc electric deoarece aceste **ș**uruburi fac parte din<br>î**mpământarea sistemului.**
- 7. Remontaţi cele patru şuruburi care fixează sursa de alimentare în spatele carcasei calculatorului.

**ATENŢIE: Cablurile trebuie să fie direcţionate corect pentru a împiedica deteriorarea lor.**

8. Reconectați cablurile de alimentare cu c.c. la placa de sistem și unități.

**NOTA:** Verificați de două ori toate conexiunile cablurilor pentru a vă asigura că sunt securizate.

- 9. Remontați capacul calculatorului (consultați [Remontarea capacului calculatorului](file:///C:/data/systems/435T/ro/SM/cover_re.htm#wp1188605)).
- 10. Conectaţi calculatorul şi dispozitivele la prizele electrice şi porniţi-le.

# <span id="page-29-0"></span>**Remontarea plăcii de sistem**

**Dell Studio XPS™ 435T/9000 Manual de service** 

- AVERTISMENT: **Inainte de a efectua lucrări în interiorul calculatorului citiț**i instrucțiunile de siguran**ță livrate împreună** cu calculatorul. Pentru<br>informații suplimentare despre cele mai bune practici privind siguranța
- ATENȚIE: Nu parcurgeți pașii următori dacă nu sunteți familiarizat cu scoaterea și remontarea componentelor hardware. Parcurgerea acestor<br>pași în mod incorect ar putea deteriora placa dvs. de sistem. Pentru a contacta asis
- 1. Urmați procedurile din [Înainte de a începe](file:///C:/data/systems/435T/ro/SM/before.htm#wp1180146).
- 2. Îndepărtați capacul calculatorului (consultați [Remontarea capacului calculatorului\)](file:///C:/data/systems/435T/ro/SM/cover_re.htm#wp1188605).
- 3. Scoateți toate cardurile de extensie de pe placa de sistem (consultați înlocuirea unui card PCI Express).

AVERTISMENT: Deși are o protecție din plastic, ansamblul ventilator și r**adiator procesor poate fi fierbinte în timpul funcț**ionării normale.<br>Asigurați-vă că acesta a avut timp suficient să se răcească **înainte de a**-l ati

- 4. Scoateți procesorul (consultați [Înlocuirea procesorului](file:///C:/data/systems/435T/ro/SM/cpu.htm#wp1185253)).
- 5. Scoateți modulele de memorie (consultați <u>Remontarea modulelor de memorie</u>). Notați care modul de memorie este scos din fiecare soclu de memorie<br>astfel încât modelele de memorie să poată fi instalate în aceleași locații
- ATENŢIE: Notaţi cu atenţie direcţia şi locaţia fiecă**rui cablu înainte să**-l deconectaţ**i, astfel încât să** fiţi sigur că dirijaţi din nou cablurile corect. Un<br>cablu dirijat incorect sau deconectat poate duce la probleme c
- 6. Deconectaţi toate cablurile de pe placa de sistem.
- 7. Apăsaţi pe opritorul cardului de extensie şi scoateţi-l din calculator (dacă este cazul).
- 8. Scoateţi şurubul care fixează bara de aliniere la carcasă.

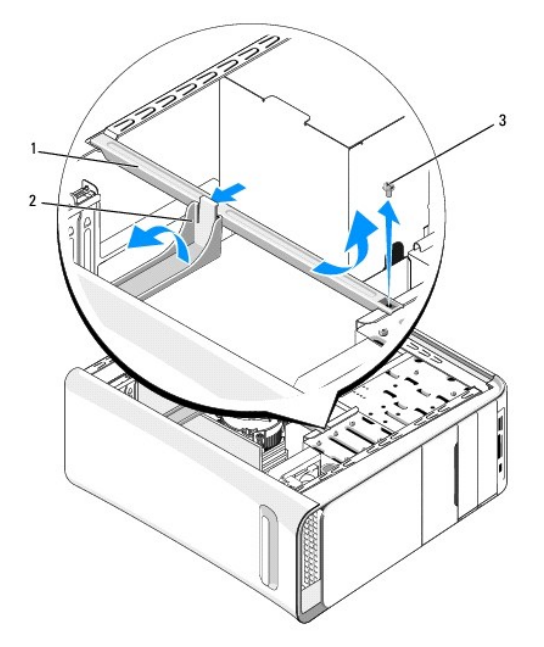

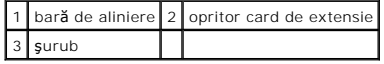

9. Scoateți cele nouă șuruburi care fixează placa de sistem de carcasă.

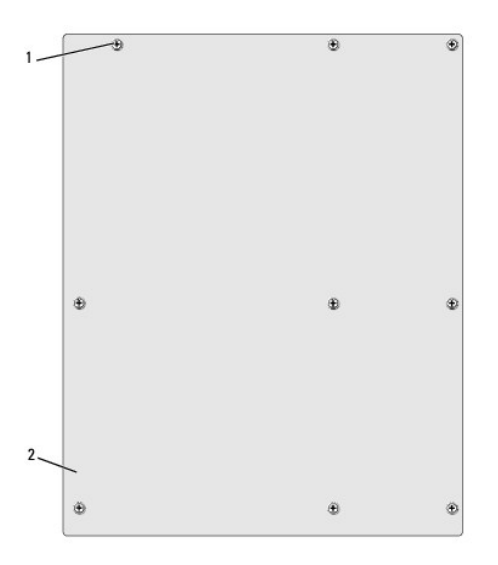

#### 1 şuruburi (9) 2 placă de sistem

- 10. Ridicaţi placa de sistem în sus şi în afară.
- A ATENTIE: Dacă înlocuiți placa de sistem, comparați vizual placa de sistem înlocuitoare cu placa de sistem existentă pentru a vă asigura că aveți **componenta corectă.**

**NOTA:** Unele componente și conectori de pe plă**cile de sistem înlocuitoare pot fi în locații diferite în comparație cu componentele și conectorii pe<br>placa de sistem existentă.** 

**A NOTA:** Setările conectorilor de pe plăcile de sistem înlocuitoare sunt prestabilite din fabrică.

- 11. Orientați placa de sistem nouă sau înlocuitoare prin alinierea orificiilor de şuruburi de pe placa de sistem cu orificiile şuruburilor de pe carcasă.
- 12. Remontați cele nouă suruburi care fixează placa de sistem de carcasă.
- 13. Conectaţi cablurile pe care le-aţi scos de pe placa de sistem.
- 14. Remontați modulele de memorie (consultați [Remontarea modulelor de memorie](file:///C:/data/systems/435T/ro/SM/memory.htm#wp1188716)).
- 15. Remontați procesorul (consultați [Înlocuirea procesorului](file:///C:/data/systems/435T/ro/SM/cpu.htm#wp1185253)).
- **ATENŢIE: Asiguraţi-vă că ansamblul radiator este aşezat corect şi fixat.**
- 16. Remontați toate cardurile de extensie pe placa de sistem (consultați înlocuirea unui card PCI Express).
- 17. Remontați capacul calculatorului (consultați [Remontarea capacului calculatorului](file:///C:/data/systems/435T/ro/SM/cover_re.htm#wp1188605)).
- 18. Conectaţi calculatorul şi dispozitivele la prizele electrice şi porniţi-le.
- 19. Reprogramaţi sistemul BIOS în funcţie de necesităţi.

**NOTA:** Pentru informații despre reprogramarea BIOS-ului sistemului, consultați [Reprogramare BIOS.](file:///C:/data/systems/435T/ro/SM/sys_setu.htm#wp998685)

#### <span id="page-32-0"></span> **Configurare sistem Dell Studio XPS™ 435T/9000 Manual de service**

- **[Prezentare general](#page-32-1)ă**
- **Stergerea parolelor uitate**
- S[tergerea set](#page-36-1)ărilor CMOS
- **Reprogramare BIOS**

#### <span id="page-32-1"></span>**Prezentare generală**

Utilizaţi configurarea sistemului pentru a:

- 1 Schimba informaţiile configuraţiei sistemului după ce adăugaţi, schimbaţi sau scoateţi hardware (de) pe calculatorul dumneavoastră
- 1 Setați sau schimbați o opțiune selectabilă de către utilizator precum parola utilizatorului
- l Citiţi capacitatea curentă de memorie sau setaţi tipul de unitate hard disk instalată

ATENŢIE: Dac**ă** nu sunte**ți un expert în utilizarea calculatorului, nu modificați** setările pentru acest program. Anumite modificări pot afecta negativ<br>funcționarea calculatorului dvs.

<span id="page-32-2"></span>**A NOTA:** Înainte de a modifica configurarea sistemului, este recomandat să notați informațiile din ecranul configurare sistem pentru referință ulterioară.

#### **Accesarea configurării sistemului**

- 1. Porniți (sau reporniți) calculatorul.
- 2. După afişarea logo-ului albastru DELL™, trebuie să așteptați să fie afișată solicitarea F2 și apoi apăsați imediat tasta <F2>.

**NOTA:** Afișarea solicitării de a apăsa tasta F2 indică faptul că tastatura a fost inițializată. Această solicitare poate apărea foarte rapid, prin urmare<br>este indicat să fiți atenți pentru a putea apăsa la timp tasta <F2> Dacă aşteptaţi prea mult şi se afişează logo-ul sistemului de operare, aşteptaţi în **continuare pân**ă la afişarea desktopului Microsoft<sup>®</sup> Windows<sup>®</sup>.<br>Apoi, opriţi calculatorul (consultaţi <u>[Oprirea calculatorului dvs.](file:///C:/data/systems/435T/ro/SM/before.htm#wp1180391)</u>) şi

#### **Ecranele de configurare a sistemului**

Ecranul de configurare a sistemului afișează informații despre configurații actuale sau modificabile pentru calculatorul dumneavoastră. Informațiile de pe ecran<br>sunt împărțite în trei zone: lista de opțiuni, câmpul opțiuni

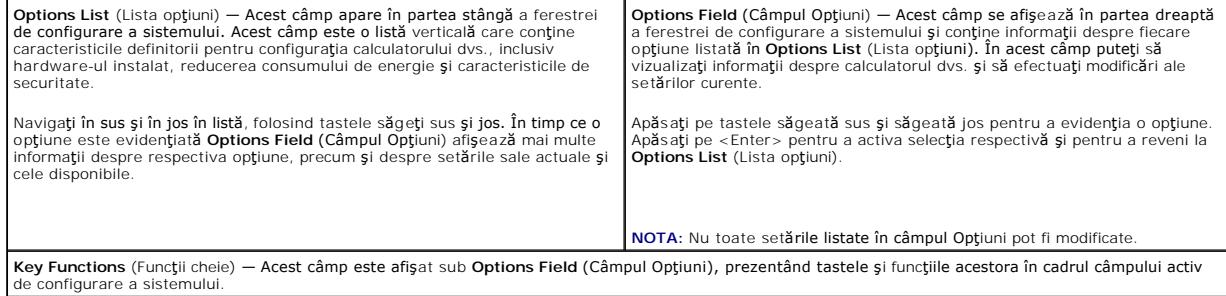

### **Opţiuni de configurare sistem**

ſ

**Z** NOTA: În funcție de calculatorul dvs. și dispozitivele instalate, elementele prezentate în această secțiune pot să apară sau pot să nu apară exact așa cum sunt prezentate.

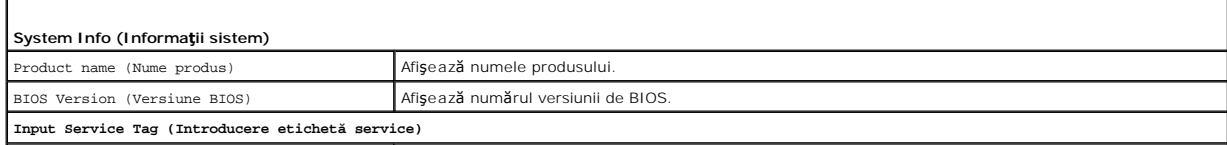

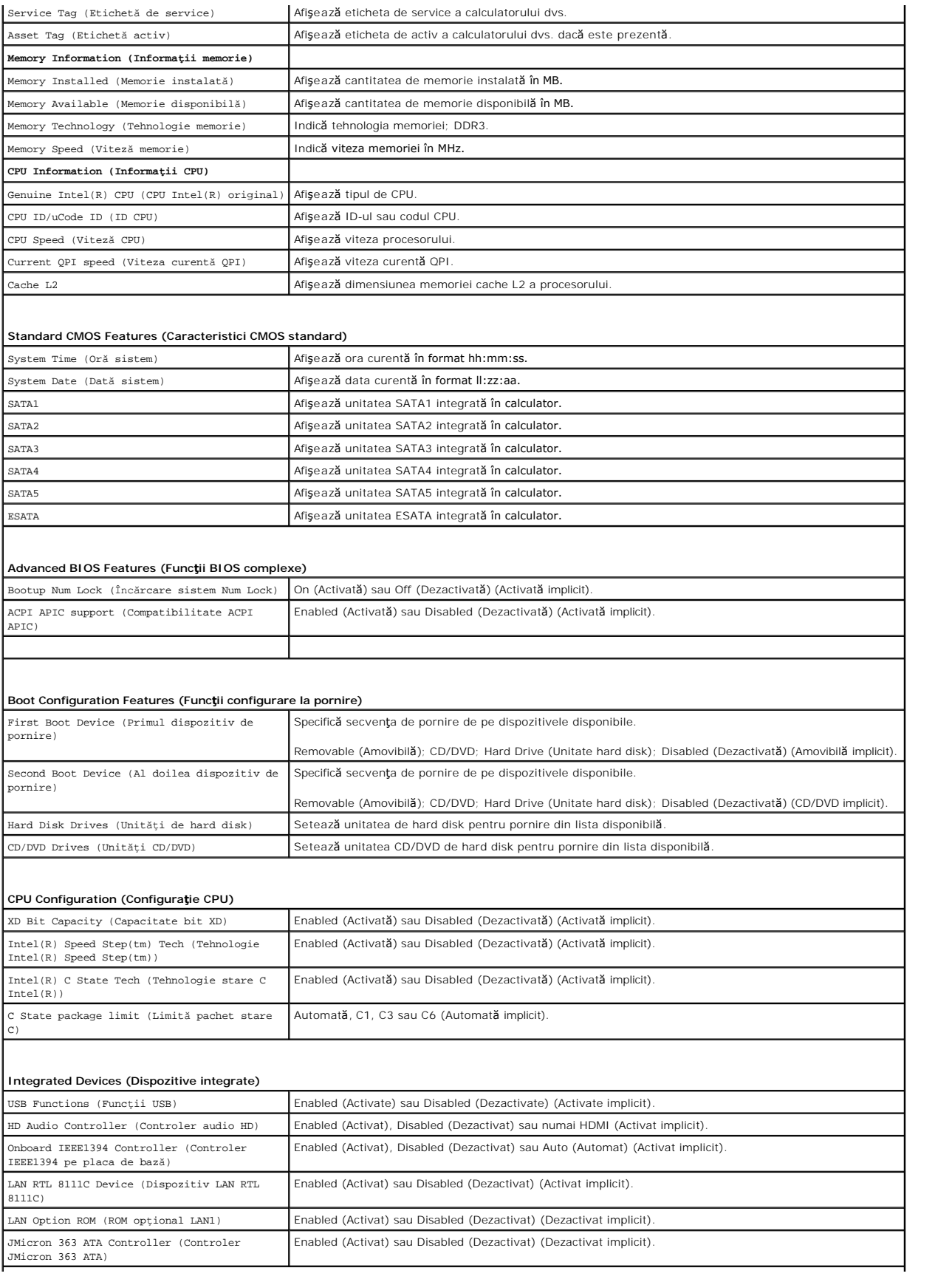

**ICH SATA Configuration (Configuraţie ICH SATA)**

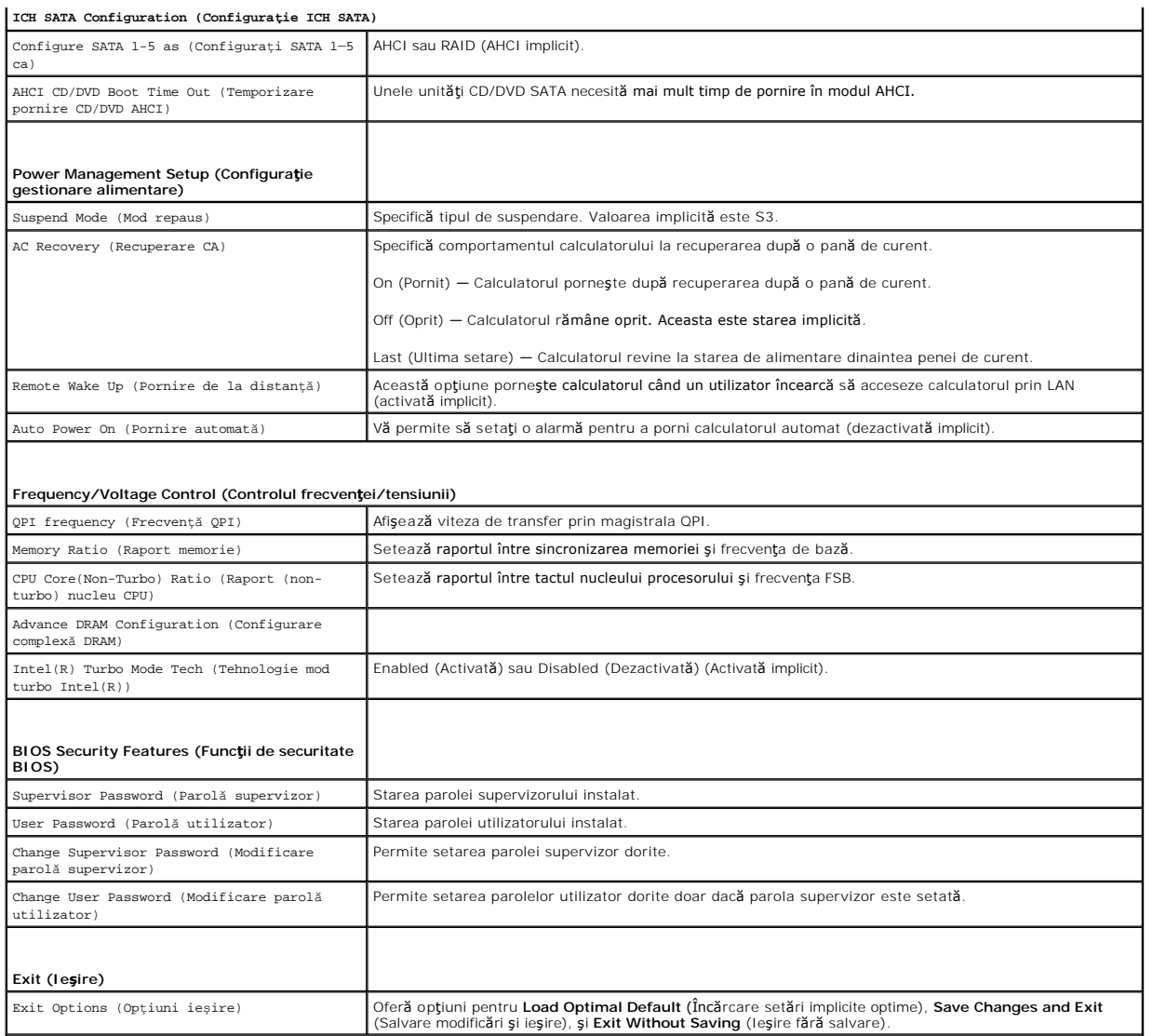

### **Secvenţă de pornire**

Această funcţie vă permite să modificaţi secvenţa de pornire pentru dispozitive.

#### **Opţiuni pornire**

- l **Hard Drive** (Unitate hard disk) Calculatorul încearcă să pornească de pe unitatea hard disk primară. Dacă niciun sistem de operare nu se află pe unitate, calculatorul generează un mesaj de eroare.
- ı **CD/DVD Drive** (Unitate CD/DVD) Calculatorul încearcă să pornească de pe unitatea de CD. Dacă în unitate nu există niciun CD/DVD, sau dacă<br>- CD/DVD-ul nu are niciun sistem de operare, calculatorul generează un mesaj
- ı **USB Flash Device** (Dispozitiv flash USB) Introduce**ți dispozitivul de memorie într**-un port USB și reporni**ți calculatorul. Când apare** F12 = Boot Menu<br>(Meniu de <mark>pornire) în colț</mark>ul din dreapta sus al ecranului, apă

**NOTA:** Pentru a porni de pe un dispozitiv USB, acesta trebuie să poată fi utilizat pentru pornire. Pentru a vă asigura că de pe dispozitivul dvs. se<br>poate porni, consulta**ț**i documenta**ț**ia dispozitivului.

#### **Modificarea secvenţei de pornire pentru pornirea curentă**

Puteți să utilizați această funcție pentru a modifica secvența de pornire curentă, de exemplu, pentru a porni de pe unitatea CD/DVD pentru a rula Dell<br>Diagnostics de pe suportul *Drivers and Utilities* (Drivere **și utilita** 

- 1. Dacă porniţi de pe un dispozitiv USB, conectaţi dispozitivul USB la un conector USB.
- 2. Porniţi (sau reporniţi) calculatorul.
- 3. Când apare F2 = Setup, F12 = Boot Menu (F2 = Configurare, F12 = Meniu de pornire) în colţul din dreapta sus al ecranului, apăsaţi pe <F12>.

Dacă așteptați prea mult și se afișează logo-ul sistemului de operare, așteptați în continuare până la afișarea desktopului Microsoft® Windows®. Apoi, opriţi calculatorul şi încercaţi din nou.

Apare **Boot Device Menu** (Meniu dispozitiv pornire), listând toate dispozitivele de pornire disponibile. Fiecare dispozitiv are alături un număr.

4. Din **Boot Device Menu** (Meniu dispozitiv de pornire) alegeţi dispozitivul de pe care doriţi să porniţi.

De exemplu, dacă porniţi de pe o cheie de memorie USB, evidenţiaţi **USB Flash Device** (Dispozitiv flash USB) şi apăsaţi tasta <Enter>.

**NOTA:** Pentru a porni de pe un dispozitiv USB, acesta trebuie să poată fi utilizat pentru pornire. Pentru a vă asigura că dispozitivul dvs. poate fi iniţializat, verificaţi documentaţia dispozitivului.

#### **Schimbarea secvenţei de pornire pentru porniri ulterioare**

- 1. Accesați configurarea sistemului (consultați [Accesarea configur](#page-32-2)ării sistemului).
- 2. Utilizaţi tastele săgeţi pentru a evidenţia opţiunea de meniu **Boot Device Configuration** (Configuraţie dispozitiv de pornire) şi apăsaţi tasta <Enter> pentru a accesa meniul.

**NOTA:** Notaţi secvenţa de pornire curentă în caz că doriţi să o restabiliţi.

- 3. Apăsaţi tastele săgeţi sus şi jos pentru a parcurge lista de dispozitive.
- 4. Apăsaţi (+) sau minus (–) pentru a schimba prioritatea de pornire a dispozitivului.

## <span id="page-35-0"></span>**Ştergerea parolelor uitate**

AVERTISMENT: **Inainte de a efectua lucrări în interiorul calculatorului citiț**i instrucțiunile de siguran**ță livrate împreună** cu calculatorul. Pentru<br>informații suplimentare despre cele mai bune practici privind siguranța

**AVERTISMENT: Calculatorul trebuie să fie deconectat de la priza electrică pentru a şterge setarea Password.** 

- 1. Urmați procedurile din [Înainte de a începe](file:///C:/data/systems/435T/ro/SM/before.htm#wp1180146).
- 2. Îndepărtați capacul calculatorului (consultați [Remontarea capacului calculatorului\)](file:///C:/data/systems/435T/ro/SM/cover_re.htm#wp1188605).
- 3. Localizaţi conectorul pentru parolă cu 2 pini (PSWD) de pe placa de sistem (consultaţi [Componentele pl](file:///C:/data/systems/435T/ro/SM/techov.htm#wp1210162)ăcii de sistem).

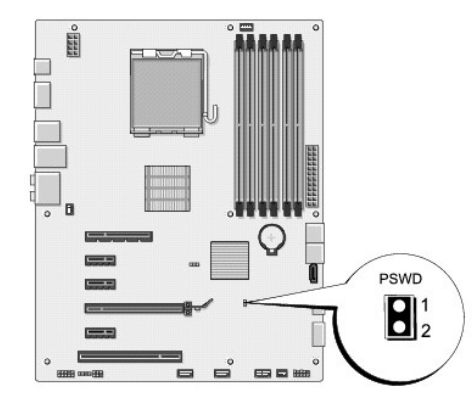

- 4. Scoateti puntea cu 2 pini de pe conector.
- 5. Porniţi sistemul pentru a şterge parola.
- <span id="page-36-0"></span>6. Opriţi calculatorul, deconectaţi-l, şi mai scoateţi din prize toate dispozitivele ataşate.
- 7. Remontaţi puntea cu 2 pini pentru a activa funcţia parolei.
- 8. Remontați capacul calculatorului (consultați [Remontarea capacului calculatorului](file:///C:/data/systems/435T/ro/SM/cover_re.htm#wp1188605)).
- 9. Conectați calculatorul și dispozitivele la prizele electrice și porniți-le.

### <span id="page-36-1"></span>**Ştergerea setărilor CMOS**

A AVERTISMENT: Înainte de a iniția orice procedură indicată în această secțiune, urmați instrucțiunile de siguranță livrate împreună cu calculatorul.

**AVERTISMENT: Calculatorul trebuie să fie deconectat de la priza electrică pentru a şterge setarea CMOS.** 

- 1. Urmați procedurile din [Înainte de a începe](file:///C:/data/systems/435T/ro/SM/before.htm#wp1180146).
- 2. Îndepărtați capacul calculatorului (consultați [Remontarea capacului calculatorului\)](file:///C:/data/systems/435T/ro/SM/cover_re.htm#wp1188605).
- 3. Localizați conectorul cu 3 știfturi CMOS (CLR\_CMOS) pe placa de sistem (consultați [Componentele pl](file:///C:/data/systems/435T/ro/SM/techov.htm#wp1210162)ăcii de sistem).

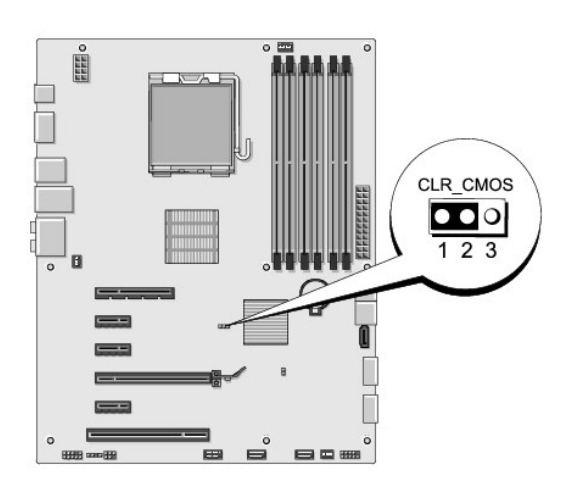

- 4. Scoateţi puntea cu 2 pini din pinii 2 şi 3 şi fixaţi-o pe 1 şi 2.
- 5. Aşteptaţi aproximativ cinci secunde pentru a şterge setarea CMOS.
- 6. Scoateţi puntea cu 2 pini din pinii 1 şi 2 şi remontaţi-o pe pinii 2 şi 3.
- 7. Remontați capacul calculatorului (consultați [Remontarea capacului calculatorului](file:///C:/data/systems/435T/ro/SM/cover_re.htm#wp1188605)).
- 8. Conectaţi calculatorul şi dispozitivele la prizele electrice şi porniţi-le.

## <span id="page-36-2"></span>**Reprogramare BIOS**

Dacă primiți un CD de upgrade pentru sistemul BIOS odată cu noul procesor sau cu noua placă de bază, actualizați sistemul BIOS de pe CD. Dacă nu aveți un<br>CD de upgrade pentru sistemul BIOS, actualizați sistemul de pe hard

## **Reprogramare BIOS de pe hard disk**

- 1. Porniţi calculatorul.
- 2. Localizaţi fişierul de actualizare BIOS pentru calculatorul dumneavoastră pe situl Web Dell Support la **support.dell.com**.

**NOTA:** Pentru regiunile din afara S.U.A., alegeţi ţara/regiunea din lista verticală din partea inferioară a sitului web Dell Support şi apoi localizaţi<br>fişierul de actualizare BIOS pentru calculatorul dvs.

- 3. Faceţi clic pe **Download Now** (Descarcă acum) pentru a descărca fişierul.
- 4. Dacă apare fereastra **Export Compliance Disclaimer** (Declaraţie de limitare a răspunderii privind conformitatea exporturilor), faceţi clic pe **Yes, I Accept this Agreement** (Da, accept acest acord).

Apare fereastra **File Download** (Descărcare fişier).

5. Faceţi clic pe **Save this program to disk** (Salvare acest program pe disc) şi apoi faceţi clic pe **OK**.

Apare fereastra **Save In** (Salvare în).

- 6. Faceţi clic pe săgeata în jos pentru a vizualiza meniul **Save In** (Salvare în), selectaţi **Desktop** şi apoi faceţi clic pe **Save** (Salvare). Fişierul se descarcă pe desktopul dumneavoastră.
- 7. Faceţi clic pe **Close** (Închidere) atunci când apare fereastra **Download Complete** (Descărcare terminată). Pictograma fișier apare pe desktopul dumneavoastră și este denumită la fel ca fișierul de actualizare BIOS descărcat.
- 8. Faceti dublu clic pe pictograma fisierului de pe desktop si urmati instructiunile de pe ecran.

### **Reprogramare BIOS de pe un CD**

1. Porniţi calculatorul.

**NOTA:** Dacă utilizaţi un CD de upgrade al BIOS-ului pentru a actualiza BIOS-ul, configuraţi calculatorul să se iniţi**alizeze de pe CD înainte de a**<br>introduce CD-ul.

2. Introduceţi CD-ul de upgrade al BIOS-ului şi reporniţi calculatorul.

Urmaţi instrucţiunile care apar pe ecran. Calculatorul continuă să pornească și actualizează **noul BIOS. Când actualizarea este completă**, calculatorul<br>reporneşte automat.

- 3. Apăsaţi pe <F2> în timpul secvenţei POST pentru a accesa programul de configurare a sistemului.
- 4. Faceţi clic pe **Load Defaults** (Încărcare setări implicite) şi pe **OK** în fereastra pop-up pentru a reiniţializa setările implicite ale calculatorului.
- 5. Scoateţi CD-ul de upgrade al BIOS-ului din unitate.
- 6. Apăsaţi pe <Esc> şi faceţi clic pe **Yes** (Da) în fereastra pop-up pentru a salva modificările de configurare.
- 7. Upgrade-ul BIOS-ului se termină, iar calculatorul reporneşte automat.

#### <span id="page-38-0"></span> **Prezentare generală din perspectivă tehnică Dell Studio XPS™ 435T/9000 Manual de service**

- [Vedere din interior a calculatorului dvs.](#page-38-1)
- [Componentele pl](#page-38-2)ăcii de sistem
- AVERTISMENT: **Inainte de a efectua lucrări în interiorul calculatorului citiț**i instrucțiunile de siguran**ță livrate împreună** cu calculatorul. Pentru<br>informații suplimentare despre cele mai bune practici privind siguranța

<span id="page-38-1"></span>**Vedere din interior a calculatorului dvs.** 

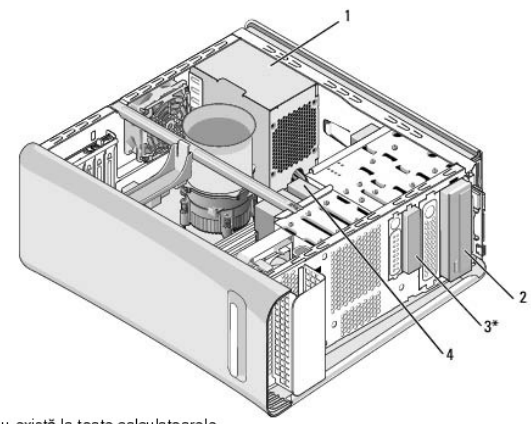

\* Nu există la toate calculatoarele

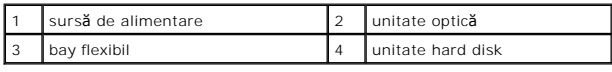

<span id="page-38-2"></span>**Componentele plăcii de sistem** 

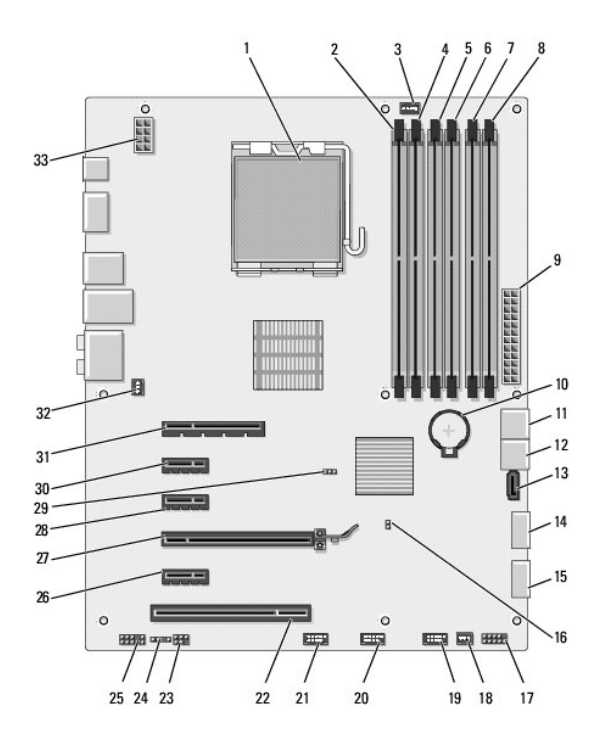

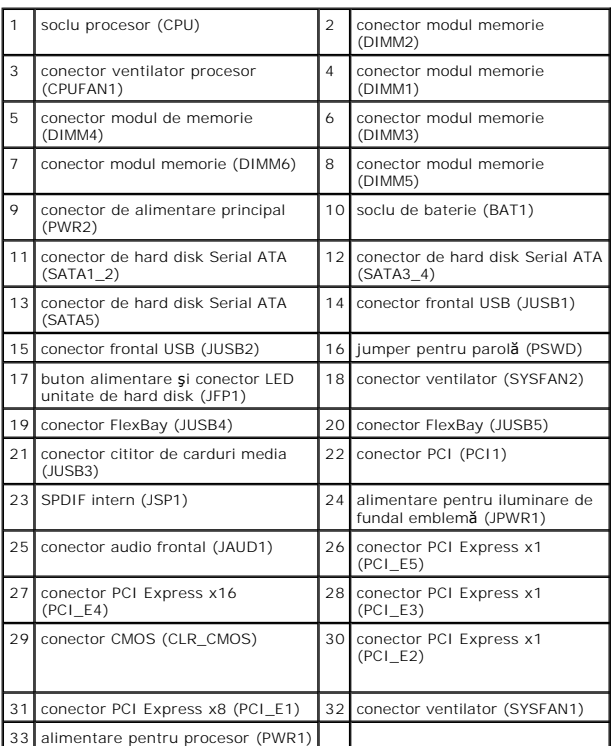

#### **Dell Studio XPS™ 435T/9000 Manual de service**

**NOTA:** O NOTA indică informaţii importante care vă ajută să utilizaţi mai bine calculatorul dumneavoastră.

A TENTIE: O ATENTIE indică un pericol potențial de deteriorare a hardware-ului sau de pierdere de date și vă arată cum să evitați problema.

**AVERTISMENT: Un AVERTISMENT indică un pericol potenţial de deteriorare a bunurilor, de vătămare corporală sau de deces.** 

### **Informaţiile din acest document pot fi modificate fără notificare. © 2009 Dell Inc. Toate drepturile rezervate.**

Este strict interzisă reproducerea sub orice formă a acestor materiale, fără autorizaţia scrisă de la Dell Inc.

Mărcile comerciale utilizate în acest text: *Dell,* logo-ul *DELL* și S*tudio XPS* sunt mărci comerciale ale Dell Inc.; *Inte*l este marcă înregistrată a Intel Corporation din Statele Unite și din<br>alte țări: *Microsoft, Wi* 

Alte märci comerciale și denumiri comerciale pot fi utilizate în acest document pentenie fie la entitățile care au drepturi asupropromatura în pentrumirilor fie la produsele.<br>acestora. Dell Inc. neagă orice interes de prop

martie 2009 Rev. A00

#### <span id="page-41-0"></span> **Remontarea capacului superior Dell Studio XPS™ 435T/9000 Manual de service**

AVERTISMENT: **Inainte de a efectua lucrări în interiorul calculatorului citiț**i instrucțiunile de siguran**ță livrate împreună** cu calculatorul. Pentru<br>informații suplimentare despre cele mai bune practici privind siguranța

- 1. Urmați procedurile din [Înainte de a începe](file:///C:/data/systems/435T/ro/SM/before.htm#wp1180146).
- 2. Îndepărtați capacul calculatorului (consultați [Remontarea capacului calculatorului\)](file:///C:/data/systems/435T/ro/SM/cover_re.htm#wp1188605).
- 3. Scoateți panoul frontal (consultați *[Înlocuirea panoului frontal](file:///C:/data/systems/435T/ro/SM/front.htm#wp1187708)*).
- 4. Scoateţi cele două şuruburi care fixează capacul superior de calculator.
- 5. Deconectaţi cablurile de la panoul superior I/O.

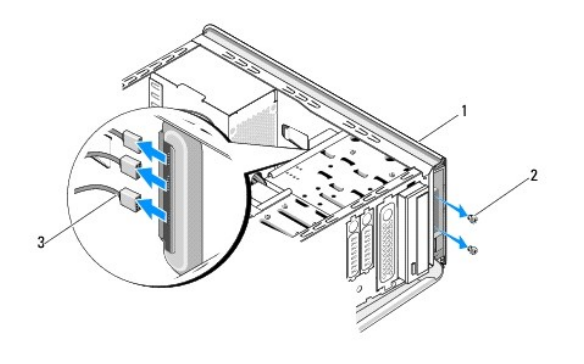

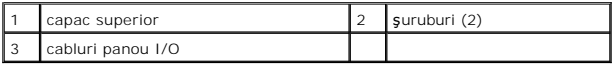

- 6. Apăsaţi pe lamela de deblocare cu o mână şi glisaţi capacul superior de pe carcasă.
- 7. Deconectaţi cablul LED-ului de alimentare de la capacul superior.

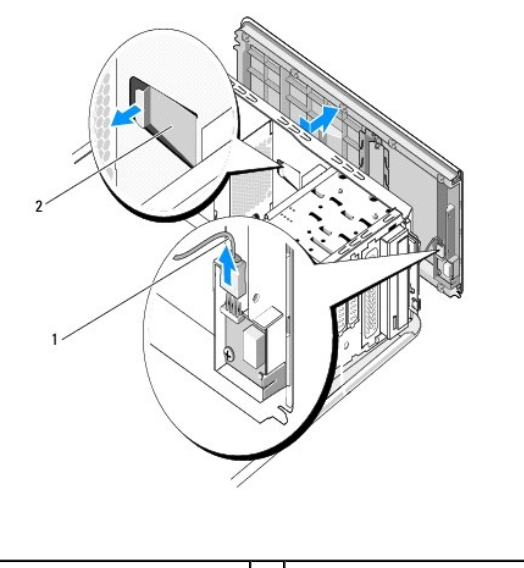

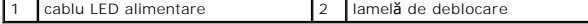

- 8. Scoateți panoul I/O (consultați Îndepă[rtarea panoului I/O](file:///C:/data/systems/435T/ro/SM/topio.htm#wp1185096)).
- 9. Puneți capacul superior al calculatorului alături într-o locație sigură.
- 10. Pentru a înlocui capacul superior, urmaţi procedura de scoatere în sens invers.

<span id="page-43-0"></span>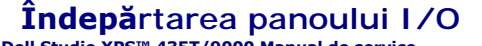

**Dell Studio XPS™ 435T/9000 Manual de service** 

- AVERTISMENT: **Inainte de a efectua lucrări în interiorul calculatorului citiț**i instrucțiunile de siguran**ță livrate împreună** cu calculatorul. Pentru<br>informații suplimentare despre cele mai bune practici privind siguranța
- 1. Urmați procedurile din [Înainte de a începe](file:///C:/data/systems/435T/ro/SM/before.htm#wp1180146).
- 2. Îndepărtați capacul calculatorului (consultați [Remontarea capacului calculatorului\)](file:///C:/data/systems/435T/ro/SM/cover_re.htm#wp1188605)
- 3. Scoateți panoul frontal (consultați [Înlocuirea panoului frontal](file:///C:/data/systems/435T/ro/SM/front.htm#wp1187708)).
- 4. Scoateți capacul superior (consultați [Remontarea capacului superior](file:///C:/data/systems/435T/ro/SM/topcover.htm#wp1188605)).
- 5. Deconectaţi cablurile conectate la panoul I/O de la placa de sistem.
- 6. Scoateţi cele două şuruburi care fixează panoul I/O de capacul superior.
- 7. Scoateţi cu atenţie panoul I/O din calculator.

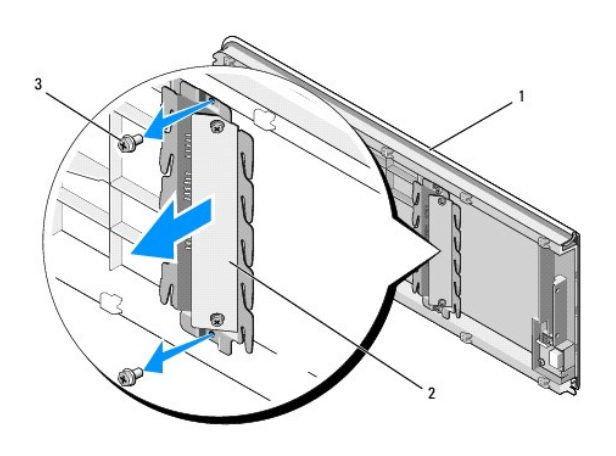

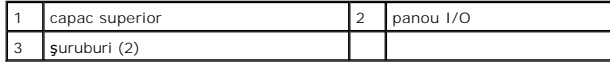

- 8. Pentru a remonta panoul I/O, remontați șuruburile care fixează panoul I/O de capacul superior.
- 9. Remontați capacul superior (consultați [Remontarea capacului superior\)](file:///C:/data/systems/435T/ro/SM/topcover.htm#wp1188605)
- 10. Remontaţi cablurile.
- 11. Remontați panoul frontal (consultați [Înlocuirea panoului frontal](file:///C:/data/systems/435T/ro/SM/front.htm#wp1187708)).
- 12. Remontați capacul calculatorului (consultați [Remontarea capacului calculatorului](file:///C:/data/systems/435T/ro/SM/cover_re.htm#wp1188605)).
- 13. Conectaţi calculatorul şi dispozitivele la prizele electrice şi porniţi-le.